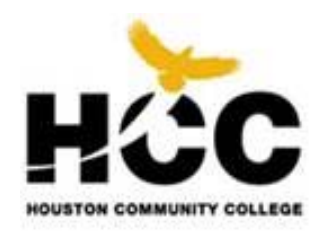

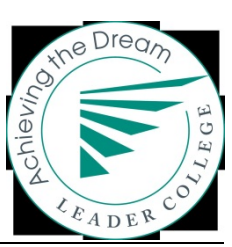

# **Achieving the Dream /Developmental Education Initiative**

# **HCC AtD/DEI Data Map**

*Prepared by Margaret Drain, Sr. Research Associate, OIR and Hazel Milan, Data Analyst, OIR*

Includes Latest Version (7.0: June 2010) of JBLA Changes

Effective only for Fall 2013 Submissions

The purpose of the *Achieving the Dream (AtD)* data streams is to provide a longitudinal database, structured from our data submissions, to allow AtD data analyses and develop reports for nationwide comparisons and studies of AtD and DEI success components and trends. Matching static cohorts are also used by HCC to conduct longitudinal analysis, which allows one to identify differences in outcomes among varying student groups, and facilitate the development of interventions that increase students' chances for success, particularly for those students at risk for decreased postsecondary outcomes.

If HCC has any data questions or concerns, the contacts at JBL Associates, Inc. (JBLA) are:

Elif Bor Sue Clery Data Coordinator **Data Coordinator Project Coordinator Project Coordinator** Rounds 1, 2; Gates DEI; 2009 Cohort Colleges [sclery@jblassoc.com](mailto:sclery@jblassoc.com) ebor@jblassoc.com 301-654-5154 301-654-5154

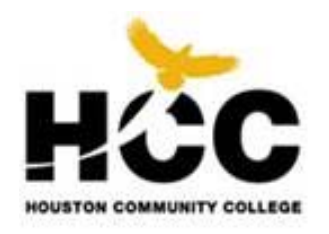

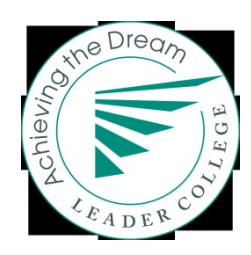

# **Table of Contents**

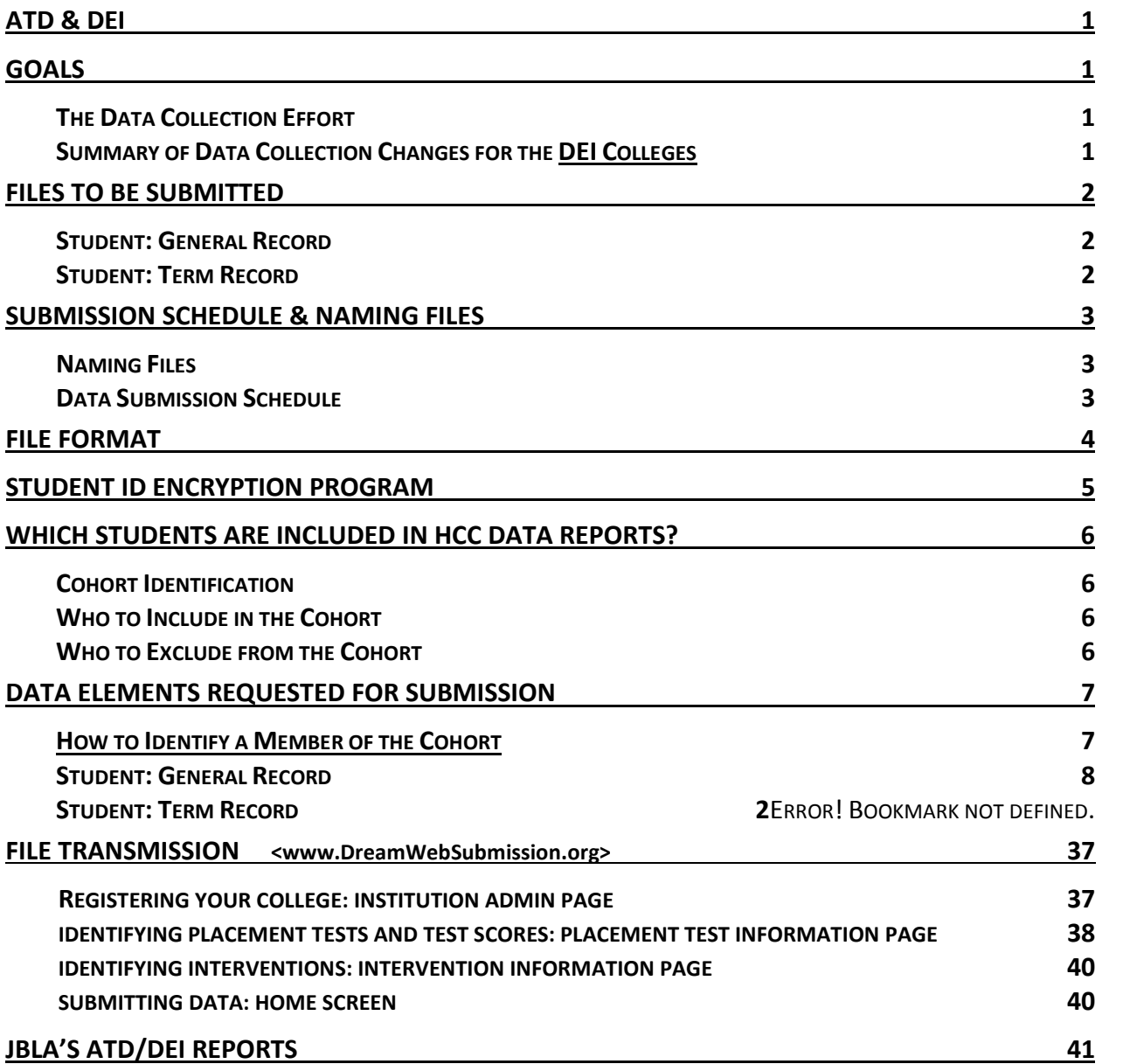

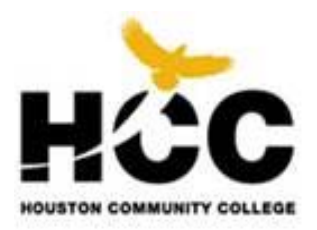

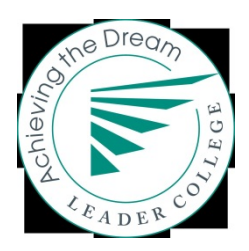

## **AtD & DEI**

#### <span id="page-2-0"></span>**Goals**

*Achieving the Dream* (AtD) addresses a national imperative: to increase success for the growing number of students for whom community colleges are the point of entry into higher education. The initiative focuses on improving success rates among low-income students and students of color, including degree and certificate attainment, and transfer to four-year colleges. The *Developmental Education Initiative* (DEI) is particularly focused on improving success and developmental series completion rates of under-prepared new students.

## <span id="page-2-1"></span>**The Data Collection Effort**

Data-driven decision-making is key – to diagnose improvement needs, generate the institutional will for change, and assess the impact of the changes on students. Each participating college is required to provide certain data for each cohort and each semester. Currently, the required data include items that are mainly available from existing administrative records, including transcripts. Optional data items are being added to the data collection this year to expand the information available on student demographics and finances.

Finally, *we can include additional variables of our own choosing for any term* or data for other than the fall cohort (AtD requests data for the fall cohort only). According to JBLA, if we have data we would like to add to our database, we are to provide the data elements' definitions and valid values along with our submission. When HCC's longitudinal file is constructed, any custom data elements we submit will be included with the database.

### **Summary of Data Collection Changes for the DEI Colleges**

- Twice-per-year data collection: In addition to Fall data collection, DEI colleges submit data in the Spring as well (see page 3 for the data submission schedule and "naming conventions.")
- Report developmental education placement test scores: DEI colleges will submit placement test data, which added new data elements to the *Student General Record* files (page 13 through 15).
- Report data about intervention strategies and student participation in the interventions: To analyze the impact of particular developmental education strategies, and to track students' participation in the interventions, DEI colleges submit descriptions of the interventions they implement and their students' participation in those interventions. Descriptions of up to three selected intervention strategies were submitted on the intervention strategies data screen. The intervention participation data are submitted with the term files. (See pages 30 and 42 for more information)

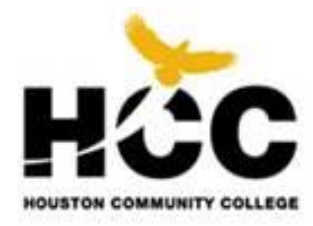

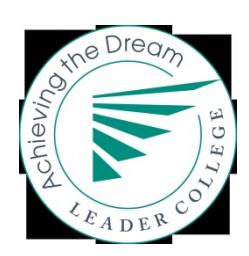

# **Files to be Submitted**

Two types of data files are to be submitted each year. A brief description of both files follows. The list of variables to be included in the files, along with their definitions, is in *Data Elements Requested for Submission*.

## <span id="page-3-0"></span>**Student: General Record**

This file is submitted once for each student — just before mid-term SAOIR refreshes for Fall and Spring cohorts. The general record contains all credential-seeking students entering your institution for the first time during the fall term with student-specific data that needs to be collected only once; i.e., student demographics, high school information, application data, etc. For HCC, this record also contains 48 variables explained on pages 17 through 23 that include the cohort semester, college of admission, the Academic Program code selected upon admission, and the pre-summer flag and variables describing the cohort's Pre-Summer session courses, (originally approved by Sue Clery, 2004).

## <span id="page-3-1"></span>**Student: Term Record**

Each term's student term record file is submitted in the upcoming Fall or Spring submission. The term record contains data on all of the cohorts being tracked reflecting students' activities for the specified reporting term: grade point average, credits attempted, credits earned, etc. Term Record submissions should include several cohorts in one file. For example, the Term Record for Fall term of the academic year 2005-06 will contain data reflecting the 2002, 2003, 2004, and 2005 cohorts. For HCC, term records also contain 47 variables explained on pages 31 through 38, including Core Completer flag, CPlancode, ESL and other developmental and gatekeeper courses tracked by HCC, and HCC Term indicator.

<span id="page-4-0"></span>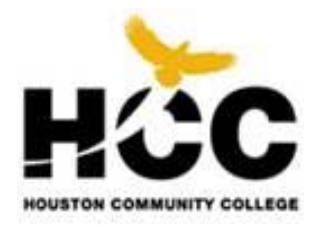

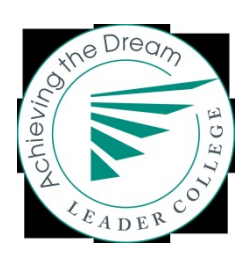

# **Submission Schedule & Naming Files**

This section provides the details of how to name the files you are submitting, and which files need to be submitted at each academic term.

## <span id="page-4-1"></span>**Naming Files**

Proper naming of the files is important for project management purposes. The naming convention for files is:

### **FILE\_YEAR\_TERM\_UNITID**

#### where:

- FILE is the type of file
	- o Student: general record is named *Stu\_Gen*
	- o Student: term record is named *Stu\_Term*
- YEAR is the academic year (e.g. 1213 = Academic Year 2012-2013).<sup>1</sup>
- TERM is the current reporting term (see *Terms* in the *General Information* section of this document). Terms will be 01 for all but Student Term files that will be 01, 03, 06 depending on the term data contained.
- UNITID is our institution's ID as assigned by the U.S. DoE = 225423.
- For example, the Student: General record being submitted for the fall (first term) of the 2012-13 academic year, for an institution with a UNITID of 225423 would be named

**Stu\_Gen\_1213\_01\_225423**

 $1$  Academic vear is defined as: July 1 through June 30 (same as the Federal financial aid academic year).

## <span id="page-4-2"></span>**Data Submission Schedule**

\_\_\_\_\_\_\_\_\_\_\_\_\_\_\_\_\_\_\_\_\_\_\_\_\_\_\_\_\_\_\_\_\_\_\_\_\_

DEI colleges submit data two times a year. The files to be submitted and their frequency are as follows:

- the Student Term Record file is submitted to reflect all preceding terms; and
- the Student General Record file is submitted as the first data submission for the new AtD cohorts of Fall and Spring students in the following long semester.

The semi-annual data collection schedule for the 2013-14 academic year follows:

- The Spring 2013 student general files, and the Spring 2013 & Summer 2013 term files, are due by November 15, 2013.
- The Fall 2013 general file and the Fall 2013 term files are due by March 15, 2013.

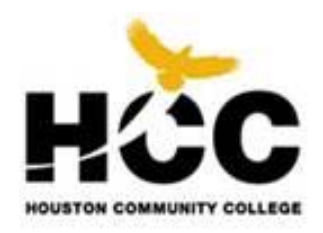

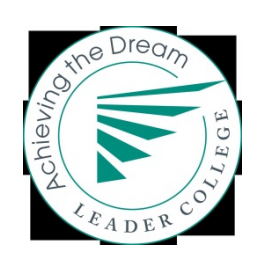

# **File Format**

When creating your files, format them as follows:

- Follow the format requirements for all data elements as specified in *Data Elements Requested for Submission*.
- Prepare files in comma separated, quote delimited format (CSV files). Place quotes around text in a text field that contains a comma or a quote, but not around numbers (numbers should not contain commas). Typically, if you export data from your system in CSV format, the system will insert quotes as needed.
- Do not put commas in numeric data. For example, 18,383 should be included in the database as 18383, not 18,383.
- One record only per line. Records do not wrap over multiple lines.
- CR/LF indicates the end of a record.
- Include the variable names indicated in *Data Elements Requested for Submission* at the top of the file.
- Student social security number (SSN) is the FIRST variable on the student files. The *Student ID Encryption Program* requires SSN to be the first field on the record. HCC uses student EMPLID formatted to look like an SSN for this variable.
- The specific data elements requested as part of the AtD and DEI projects are provided in the *Data Elements Requested for Submission* section of this document. If there are data elements requested that your institution cannot provide, include the variable in the dataset with a -1 (missing code) or -2 (not applicable) for each record. It is very important that you include all requested variables with your files, whether or not you are able to provide the data. Check the spelling of field names—e.g. I,II,III are made from the uppercase i, not a 1 or a lowercase L.

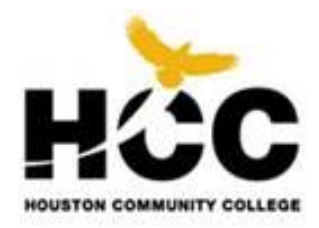

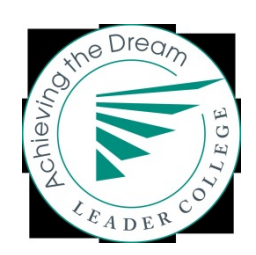

# **Student ID Encryption Program**

The confidentiality of individuals and their personal information is of utmost importance in this project. Therefore, do not provide students' names, addresses, telephone numbers, social security numbers, or any other identifying information on data files you are submitting to JBLA.

That said, however, it is necessary for this project to have a means of tracking students over time. You will be provided with a *Student ID Encryption Program*. This program will assign a unique ID number to each student so he/she can be tracked over time. The program is an easy-to-use, MS Windows-based program. The program will provide you with two outputs each from the *Student: Term Record* and *Student: General Record* CSV files you create for submission: (1) a secured file to provide to JBLA, and (2) a file for your records that contains all of your data — including student EMPLID number — along with the encrypted student ID. The program is available on the Achieving the Dream website: [www.dreamwebsubmission.org](http://www.dreamwebsubmission.org/) - under "Resources", or at:

### [<http://www.achievingthedream.org/dataresearch/datatools/datasubmissioninformation.tp.>](http://www.achievingthedream.org/dataresearch/datatools/datasubmissioninformation.tp.)

*Please note*: it is imperative that you use the same password on all files for the duration of the project. If the same password is not used, we will not be able to create a longitudinal database FOR YOUR COLLEGE AND YOU WILL NOT HAVE THE ABILITY TO TRACK STUDENTS THROUGH YOUR ACHIEVING THE

Dream data. In case you do not remember your password from submission to submission, check your previously submitted files. The output file the encryption program generates for your institution to keep contains the password at the top of the file. **Please save all of your files.**

The student ID encryption program is simple to use and contains step-by-step directions as you use it. JBL Associates provided instructions detailing with how to use the student ID generation program along with the actual program to HCC. See Word Document for HCC instructions on how to extract, setup, join, encrypt, and zip files for emailing to JBL Associates. See files in OIR for encryption program password. [Preparing AtD Extracts for JBLA.doc]

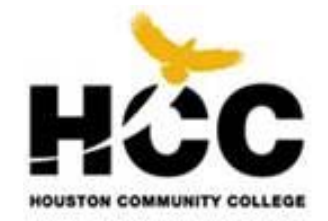

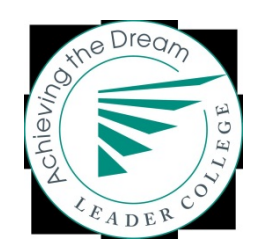

# <span id="page-7-0"></span>**Which Students Are Included in HCC Data Reports?**

Cohort students are non-Dual, award-seeking, semester credit hour (SCH) students enrolled in the Fall or Spring semester for the first time at HCC. The specific details of defining your cohort follow.

## <span id="page-7-1"></span>**Cohort Identification**

The Fall cohort of students has been predetermined to use semester credit students enrolled in courses as of the IPEDS census date of October 15, but to include incoming transfer students also. That is, Fall's IPEDS FTIC and Fall's AtD FTIC differ only by inclusion of the incoming transfer student. The new Spring AtD cohorts will be created just before the Spring Mid-term SAOIR Refresh.

### <span id="page-7-2"></span>**Who to Include in the Cohort**

Include all degree/certificate-seeking undergraduate students (full-and part-time) entering your institution for the first time either during the fall term or during the immediate preceeding summer sessions. Be sure to include students who were previously dual credit students, but have now graduated from High School. Students must be enrolled in courses creditable toward a degree, diploma, certificate, or other formal award. Include students enrolled in courses that are part of a vocational or occupational program, including those enrolled in off-campus centers and those enrolled in distance learning/home study programs. Be sure to include students taking remedial courses if the student is considered degree-seeking for the purpose of student financial aid determination.

A student who is a designated member of a specified cohort remains in that cohort, even if the student: transfers to another institution; drops out of the institution; stops out of the institution (skips one or more enrollment periods); or has not fulfilled the institution's requirements to receive a degree or certificate.  $\square$ Some minimal attrition will occur to the cohort if a student's records are administratively expunged from the Student System, as with deaths and special requests due to full-term withdrawals.

If your institution determines degree intent upon entry, only degree-seeking students should be included in your initial cohort. Students whose intent is not known are to be reported in the degree-seeking cohort.

### <span id="page-7-3"></span>**Who to Exclude from the Cohort**

Exclude students who are:

- 1. Enrolled exclusively in courses not creditable toward a formal award or the completion of a vocational program (i.e., non-degree-seeking).
- 2. Taking continuing education units (CEUs) unless they are also enrolled in courses creditable toward a degree or other formal award.
- 3. Exclusively auditing classes.
- 4. Studying abroad (i.e., at a foreign university) if their enrollment at this institution is only an administrative record and the fee is only nominal.
- 5. In any branch campus located in a foreign country.
- 6. High school students who are dually-enrolled at your institution.
- 7. Transient students taking a course or two to meet another college's requirements.

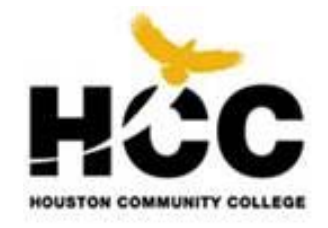

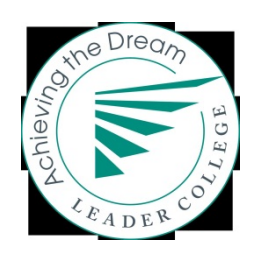

# <span id="page-8-0"></span>**Data Elements Requested for Submission**

## **How to Identify a Member of the Cohort**

The variable named FTAHCC identifies the cohort term for each student. An FTAHCC of "6031" refers to students in the AtD cohort assigned to Fall 2002, being the first semester of the 02-03 Academic Year. This variable is stored in HCC DataMarts, and the "6031" cohort equals the "2002" for cohort year stored in the AtD data streams.

Beginning with the DEI Gates Grant, two cohorts per year are being collected, which changes the cohort identifiers. Although Fall cohorts will follow the existing naming format, Spring cohorts will be identified by HCC as their HCC term name; that is, 6092 = Spring cohort 6092. JBLA separately identifies the Spring and following Fall cohort by using both the year and term codes, HCC will identify them by the HCohort.

This section contains the data layouts and elements required for submission. Where we cannot provide data for a student, populate the field with either a -1 (missing), or a -2 (not applicable). Be sure to fill in every data element for every record—the only blank entries are in the custom testing fields. Per email instructions from Elif Bor in Feb 2010, if a Custom field is used then the related Placement Test Name and Score would be left blank, and visa versa. So if the xxxxExamP is -1, then xxxxPlacementTestName will equal -1 (being numeric), but xxxxPlacementTestScore and the Custom filed will be left blank. Also if the xxxxExamP is -2, then xxxxPlacementTestName will equal -2 (being numeric), but xxxxPlacementTestScore and the Custom filed will be left blank.

JBLA has two tips to help ensure the success of our data submissions:

- In order to be able to report properly for our students, we need to create a field in the student database that contains the cohort year for each student included in the data submissions. This variable will be included on all of our data submissions for student-level data.
- The data layouts provided below are the layouts for the files to compile. However, *DO NOT* send the *Student Term Record* and *Student General Record* files as they are described below, as they contain students' EMPLID numbers. We need to run the *Student ID Encryption Program* on these files before submitting them to JBLA. The Student ID Encryption Program will provide unique student IDs for each record and create the file to be submitted to JBL. The encryption program will also create a file for our records that includes all of the submitted data, along with the EMPLID number and the student ID created for this project.

<span id="page-8-1"></span>**NOTE**: EMPLID number needs to be the first variable in both the *Student General Record* and *Student Term Record*  files.

## **Student: General Record** *(submitted once for each cohort, at the first cohort submission)*

*NOTE: There are two options for reporting students' race/ethnicity categories. Option 1: If your institution collects Hispanic/Latino origin separately from race data, code the RACE and HISP variables. Option 2: If you institution does not collect them separately, code the RACEETHN variable. Populate the RACE and HISP variables with –1.* 

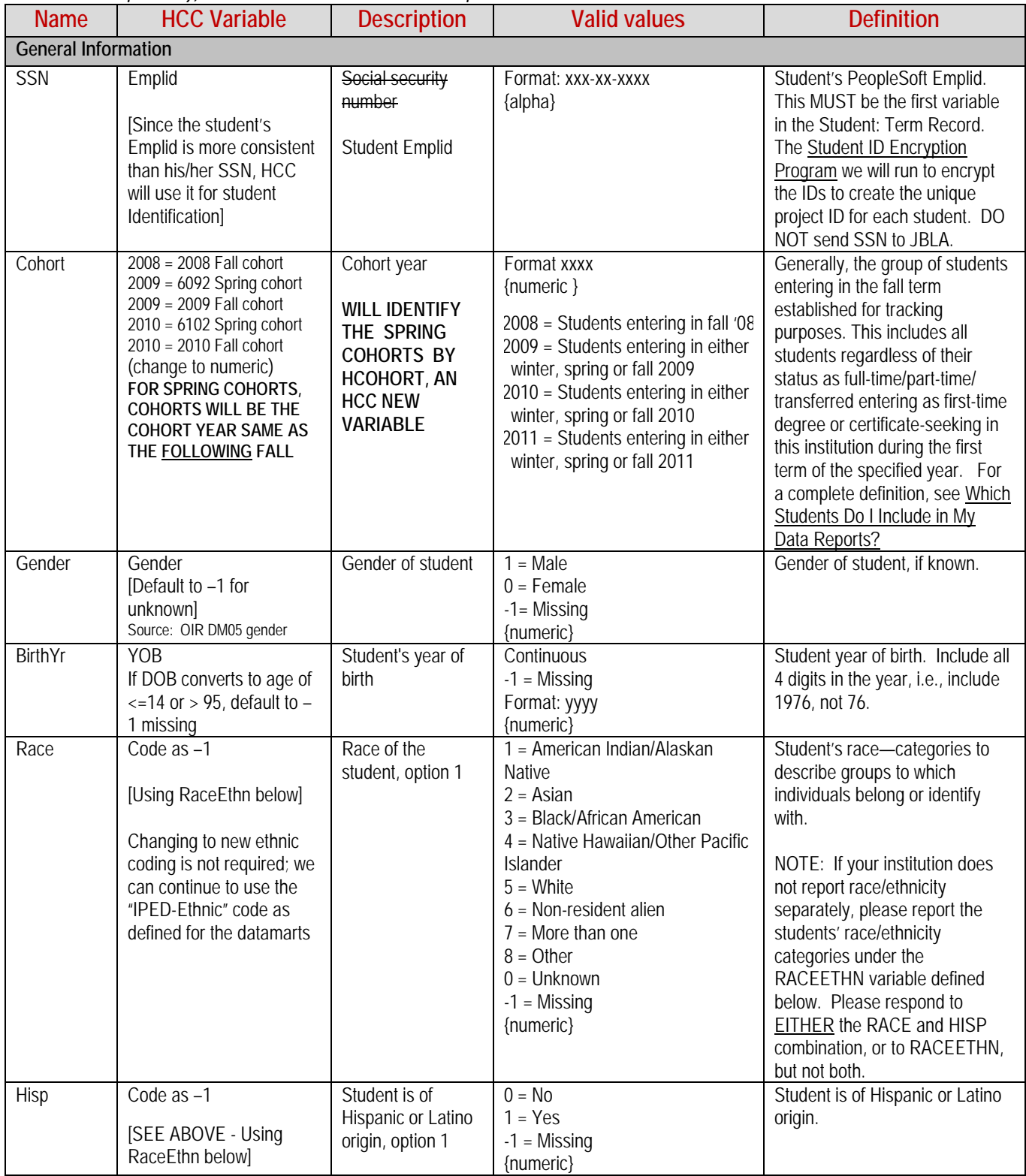

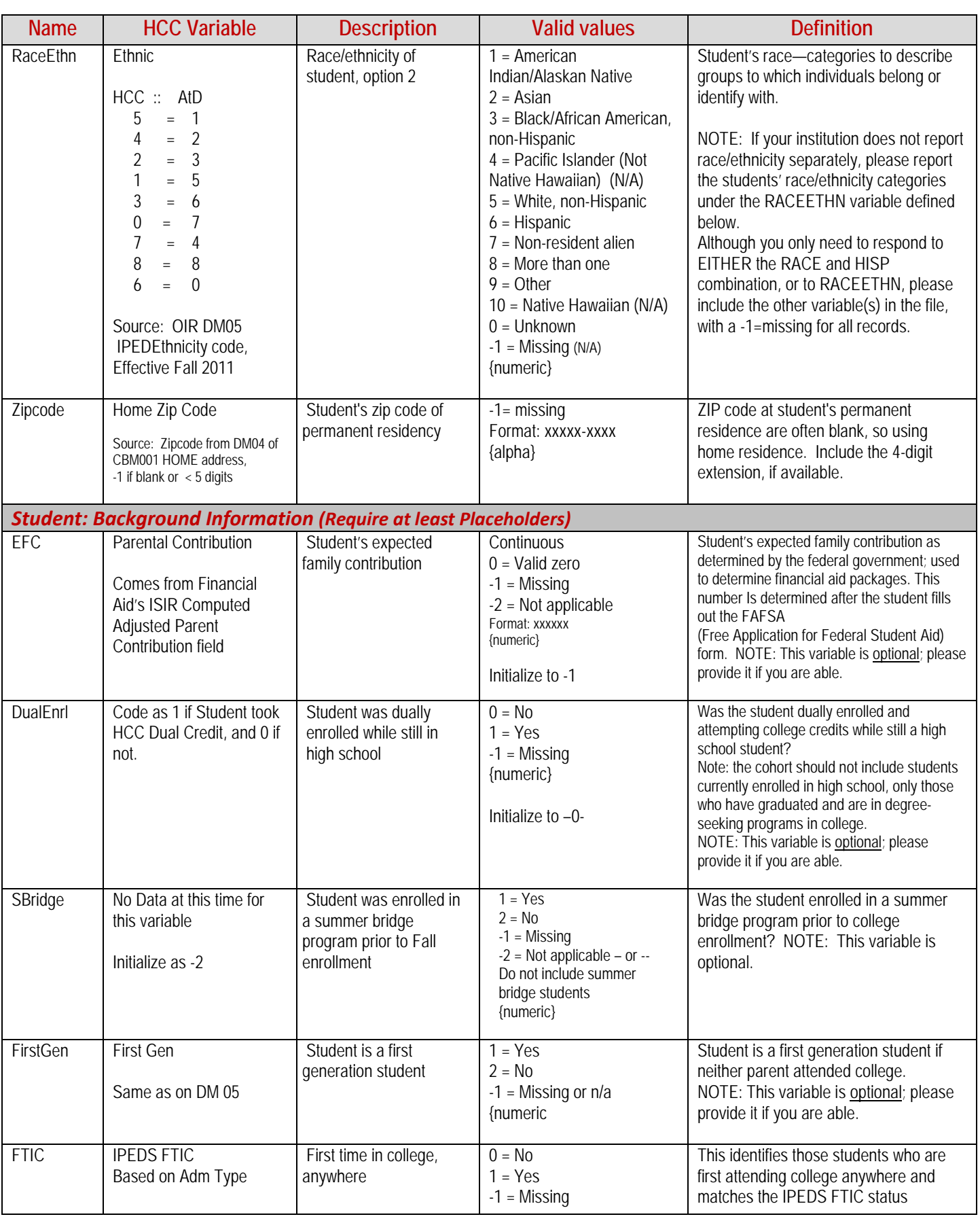

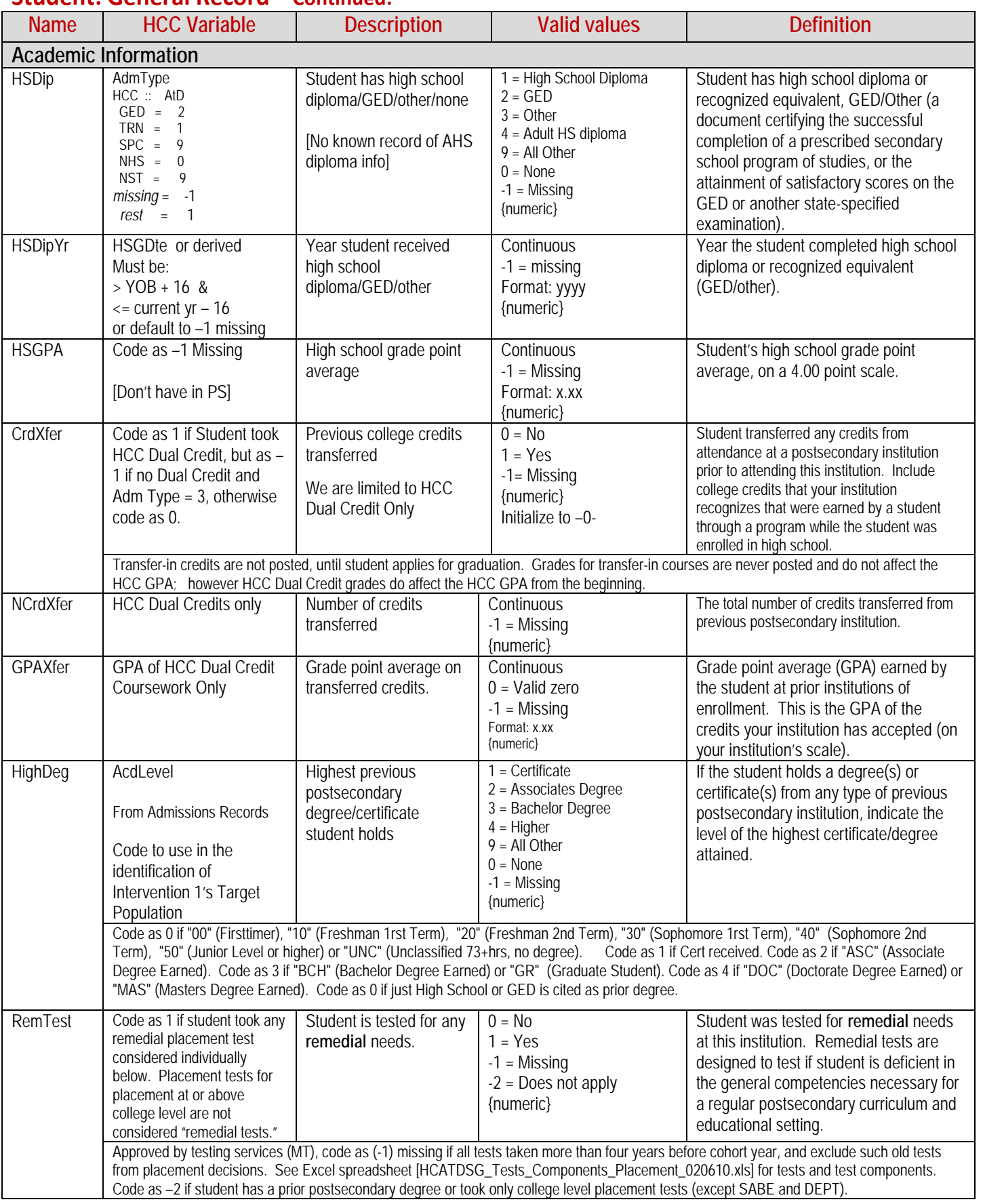

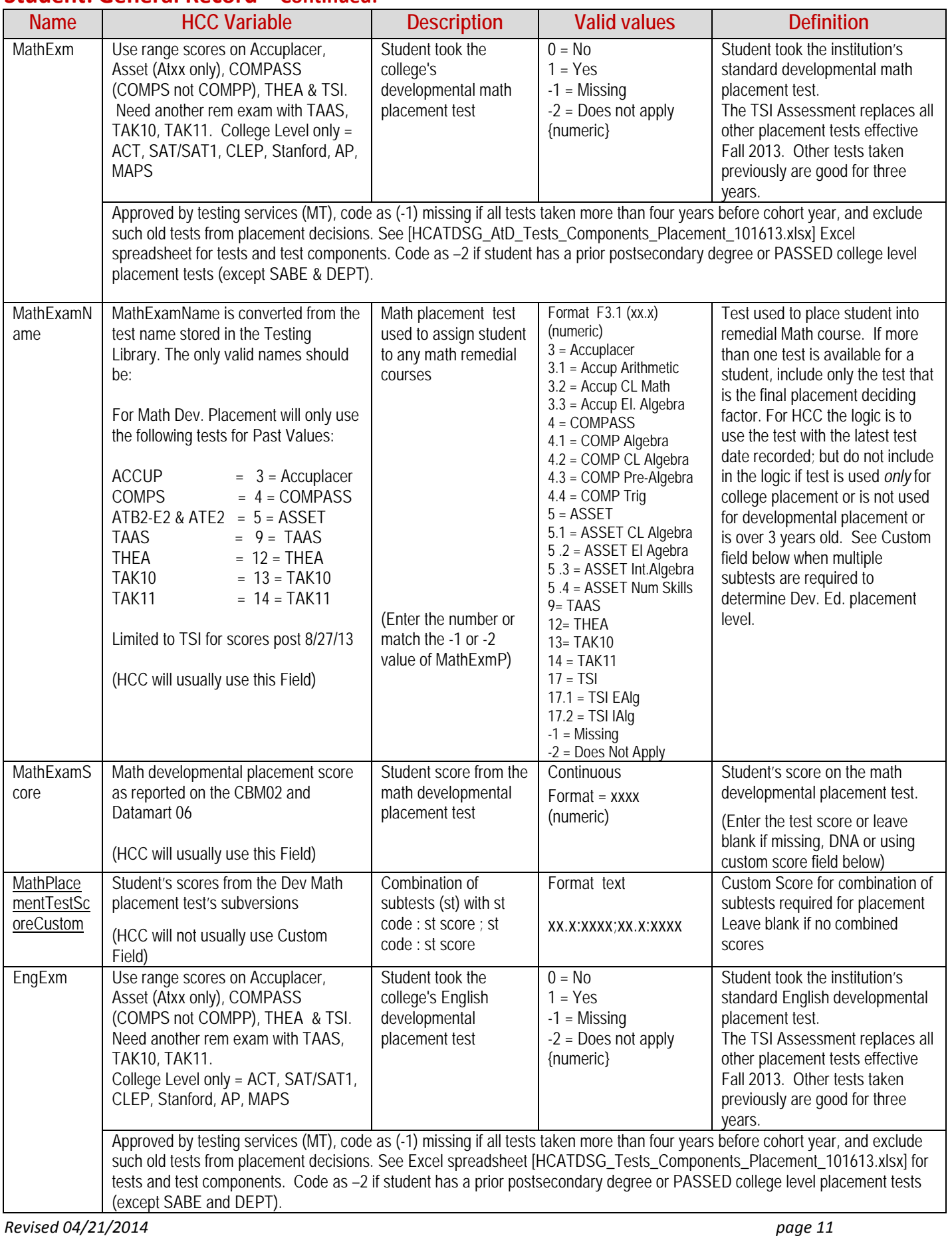

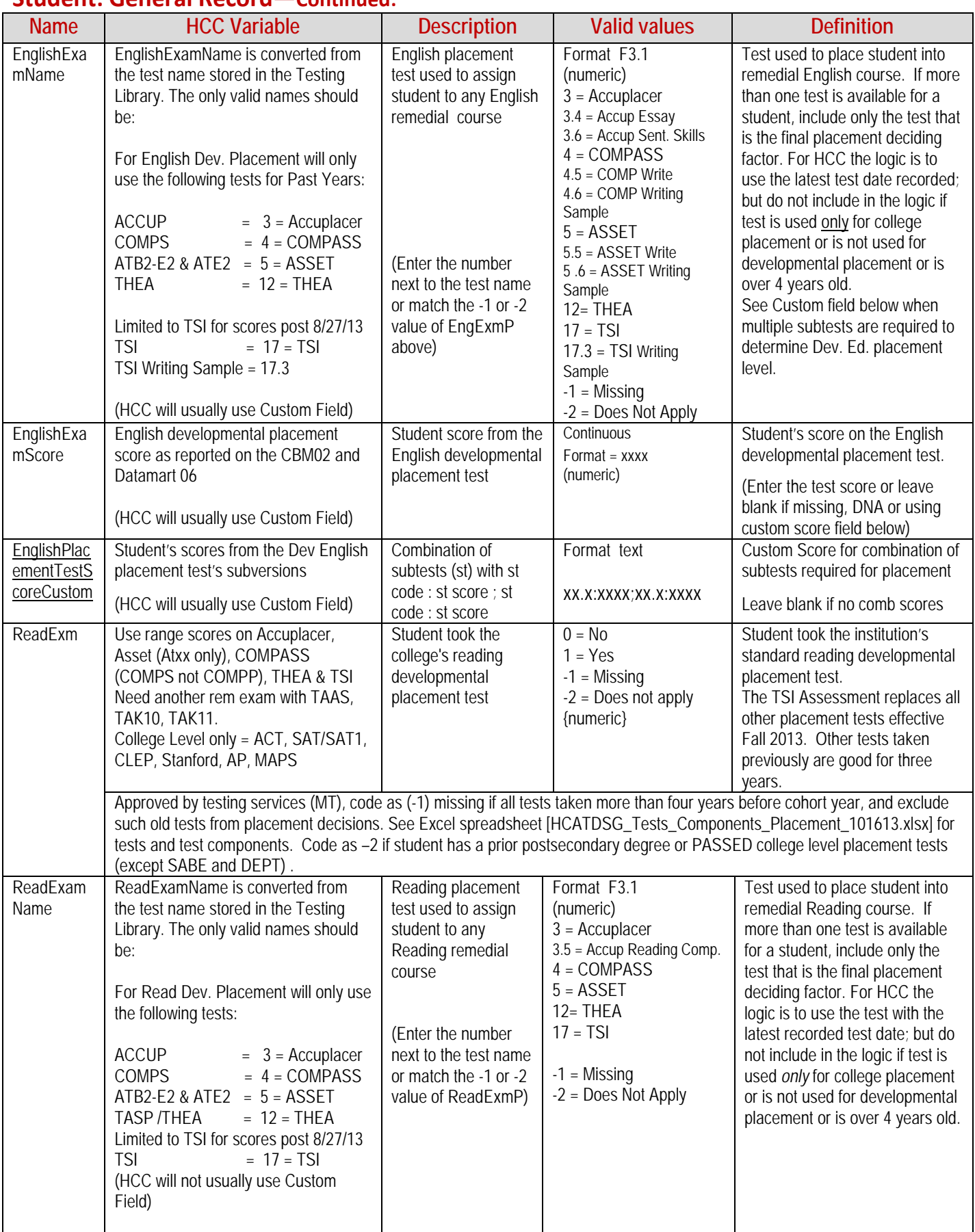

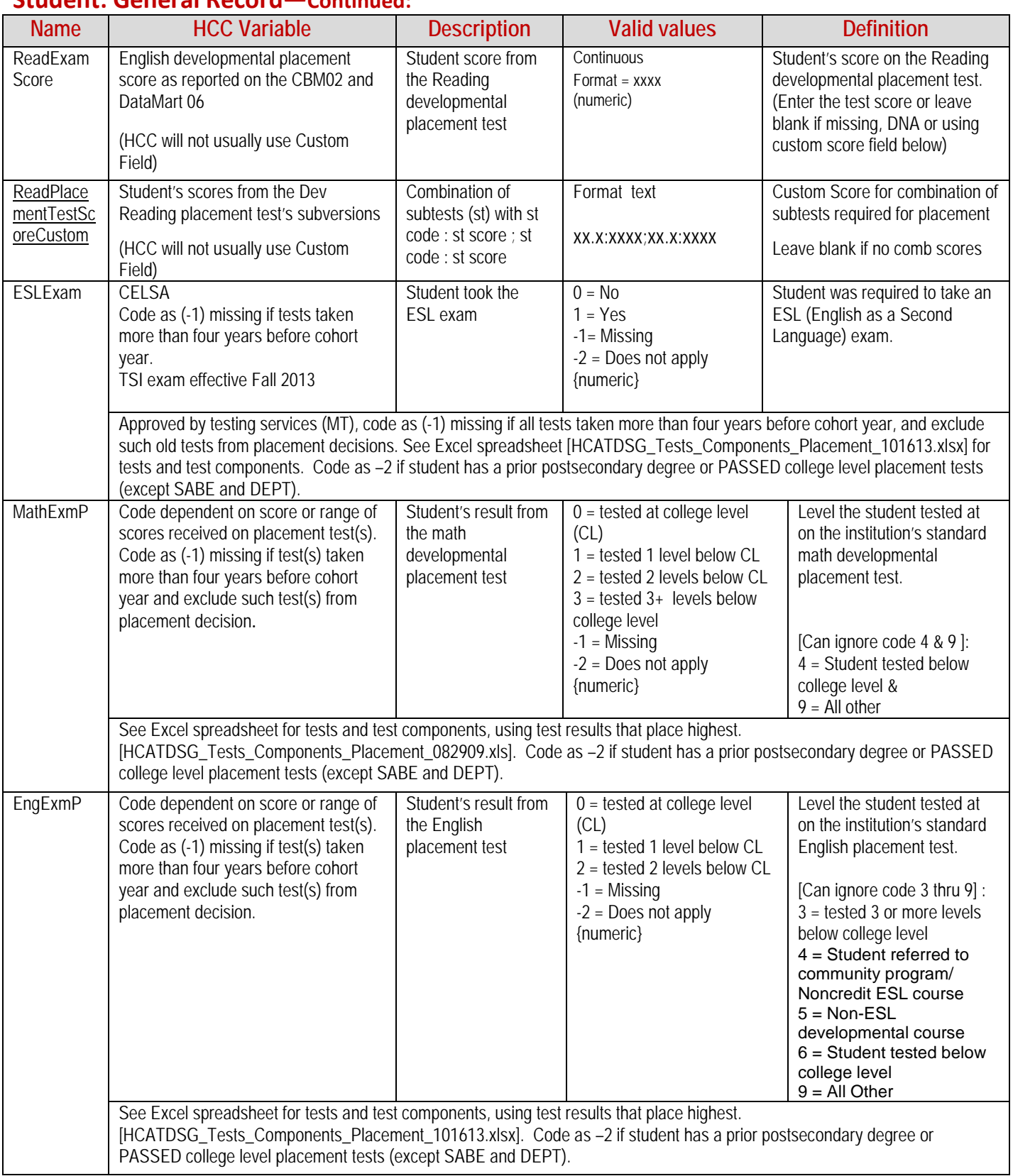

#### **Name HCC Variable Description Valid values Definition** ReadExmP Code dependent on score or range of scores received on placement test(s). Code as (-1) missing if test(s) taken more than four years before cohort year and exclude such test(s) from placement decision. Student's result from the reading developmental placement test 0 = tested at college level (CL) 1 = tested 1 level below CL 2 = tested 2 levels below CL 3 = tested 3 or more levels below college level  $-1$  = Missing  $-2$  = Does not apply {numeric} Level the student tested at on the institution's standard reading developmental placement test. [Can ignore code 4 & 9] 4 = Student tested below college level &  $9 =$  All other See Excel spreadsheet for tests and test components, using test results that place highest. [HCATDSG\_Tests\_Components\_Placement\_101613.xlsx]. Code as –2 if student has a prior postsecondary degree or PASSED college level placement tests (except SABE and DEPT). ESLExmP Code dependent on score or range of scores received on placement test(s). Code as (-1) missing if test(s) taken more than four years before cohort year and exclude such test(s) from placement decision. Student's results from the ESL exam  $0 =$  tested at college level  $(CL)$  $1 = No$ , 1 level below CL 2 = No, 2 levels below CL 3 = No, 3 or more levels below CL  $-1$  = Missing -2 = Does not apply {numeric} This variable indicates whether the student passed the ESL exam, or at what level the student tested— 1, 2 or 3 or more levels below college level. [Can ignore code 9]  $9 =$  All other See Excel spreadsheet for tests and test components, using test results that place highest. [HCATDSG\_Tests\_Components\_Placement\_101614.xlsx]. Code as **–2** if student has a prior postsecondary degree **or PASSED college** level placement tests (except SABE and DEPT) or has any other student attribute or group code that states remedial ESL is waived. MathRRef Code differs from that of MathExmP code, which is based on placement test above. Code as –2, if student also has any student attributes or group codes that state a remedial Math levels are waived. Student referred to any math remedial courses [The MathRRef variable is used in the identification of Intervention 2's Target Population] For multiple levels of remediation:  $0 =$  referred to college level 1 = Yes, 1 level below CL 2 = Yes, 2 levels below CL 3 = Yes, 3 or more levels below CL  $-1$  = Missing  $-2$  = Does not apply {numeric} [Don't use codes 4 or 9, see above] Student was referred for remedial needs in mathematics. Remedial courses are instructional courses designed for students deficient in the general competencies necessary for a regular postsecondary curriculum and educational setting. The student can be referred through a counselor, a developmental office, etc. EngRRef Code differs from that of EngExmP code, which is based on placement test above. Code as –2, if student also has any student attributes or group codes that state a remedial English levels are waived. Student referred to any English remedial courses For multiple levels of remediation:  $0 =$  tested at college level 1 = Yes, 1 level below CL 2 = Yes, 2 levels below CL  $-1$  = Missing -2 = Does not apply {numeric} [Don't use codes 3, 4 or 9, see above ] Student was referred for remedial needs in English. Remedial courses are instructional courses designed for students deficient in the general competencies necessary for a regular postsecondary curriculum and educational setting. The student can be referred through a counselor, a developmental office, etc. RdRRef Code differs from that of ReadExmP code, which is based on placement test above. Code as –2, if student also has any student attributes or group codes that states a remedial Reading levels are waived. Student referred to any reading remedial courses For multiple levels of remediation:  $0 =$  tested at college level 1 = Yes, 1 level below CL 2 = Yes, 2 levels below CL  $3 = Yes, 3 + levels$  below CL  $-1$  = Missing -2 = Does not apply {numeric} [Don't use codes 4 or 9, see above] Student was referred for remedial needs in reading. Remedial courses are instructional courses designed for students deficient in the general competencies necessary for a regular postsecondary curriculum and educational setting. The student can be referred through a counselor, a developmental office, etc.

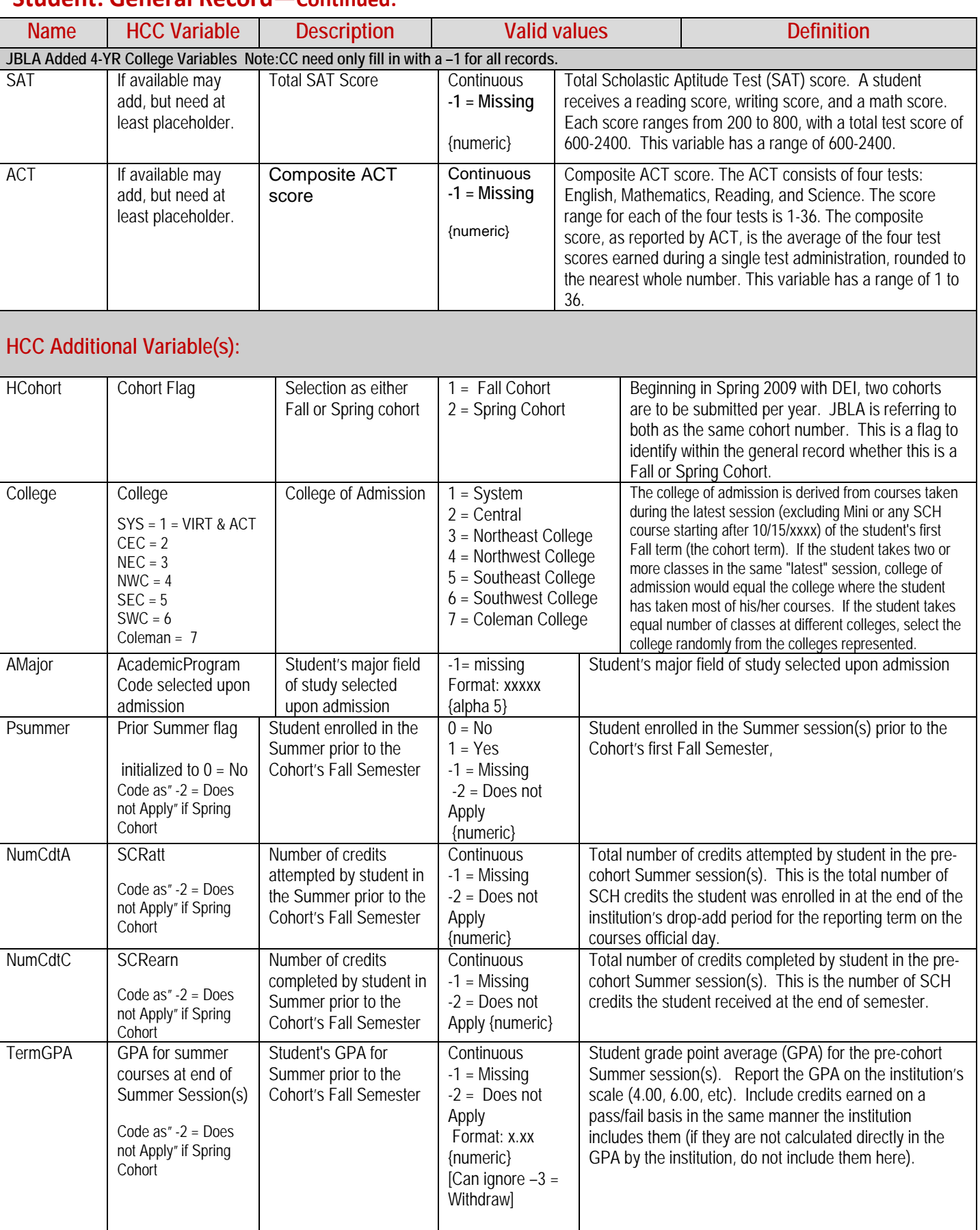

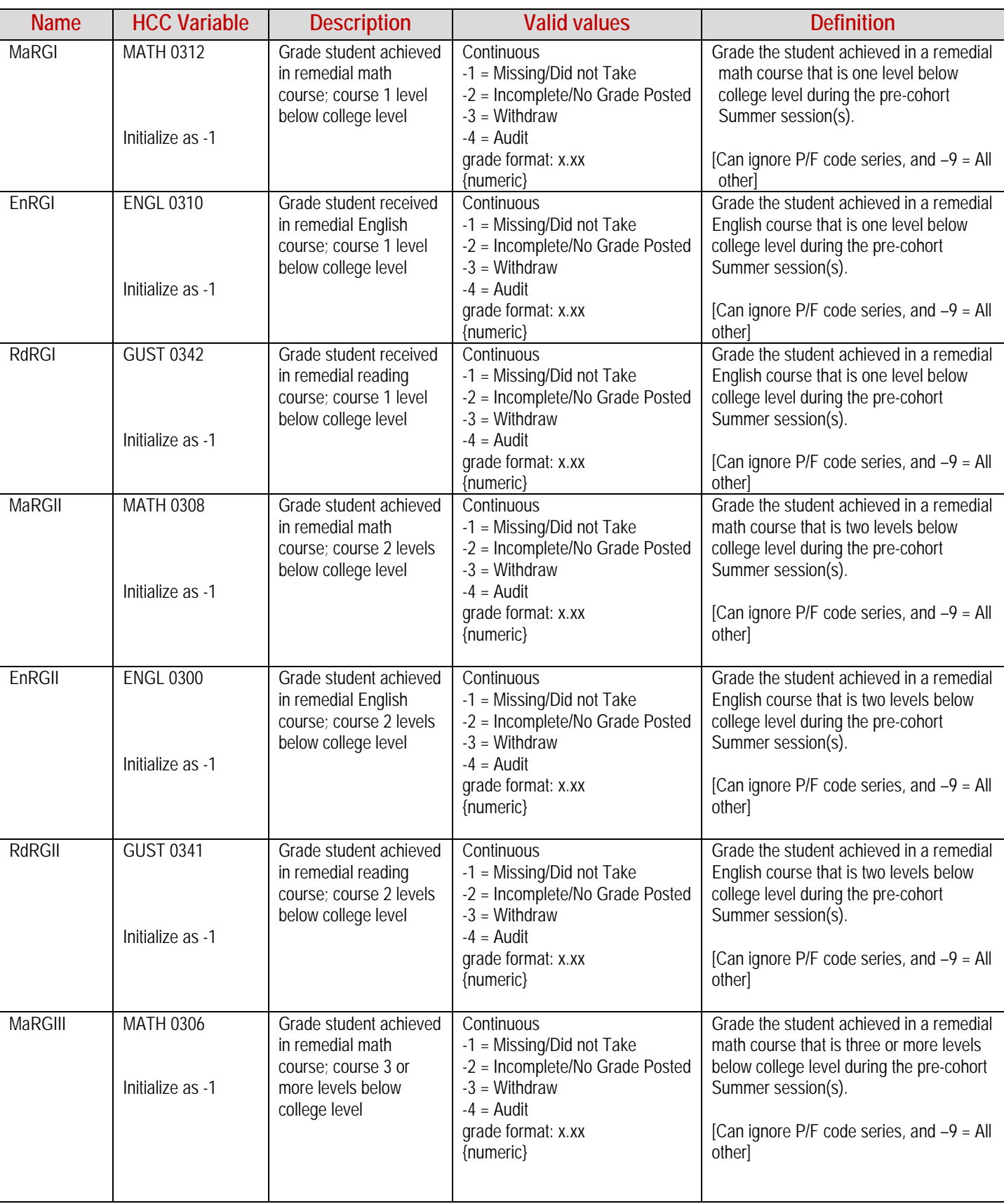

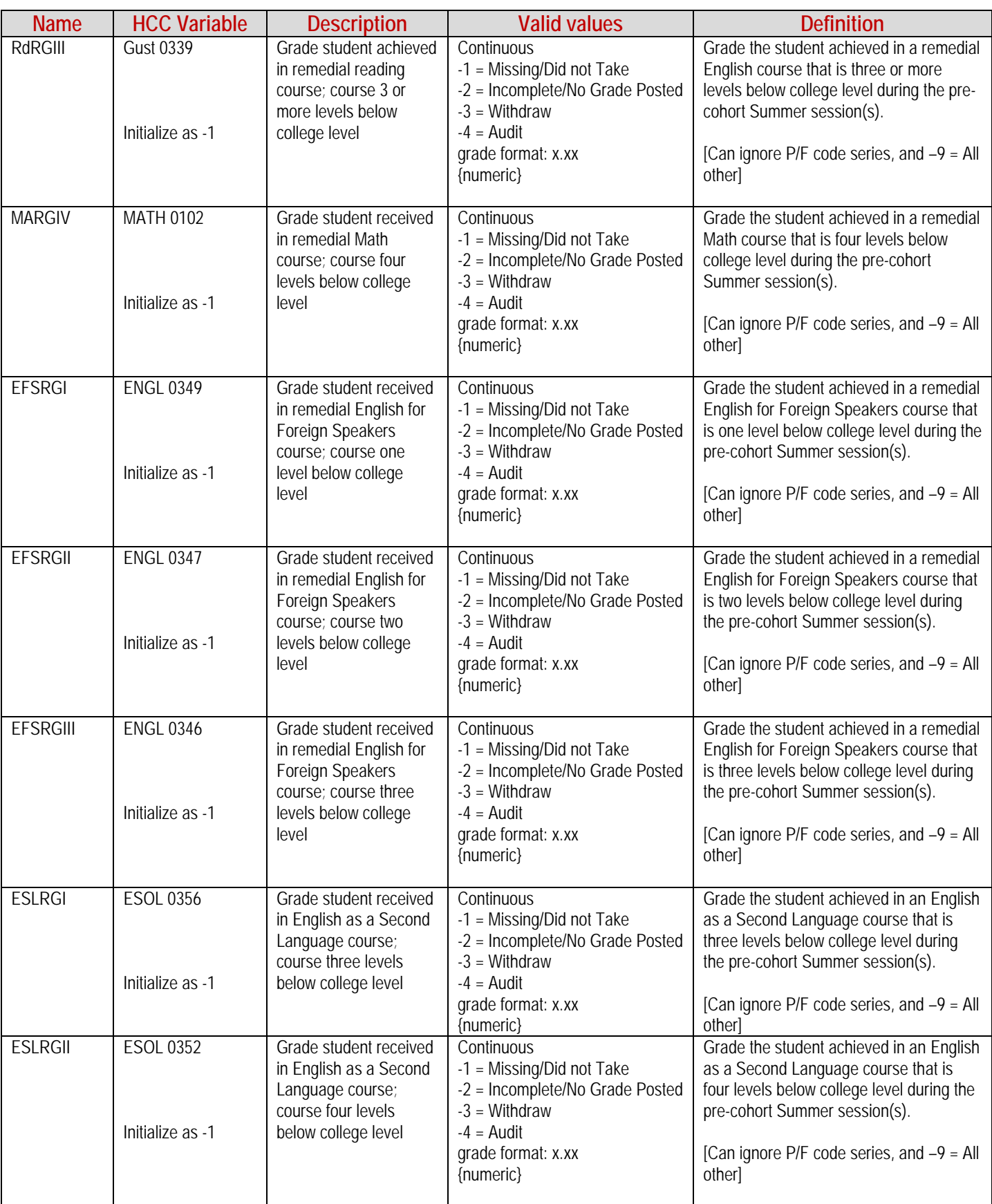

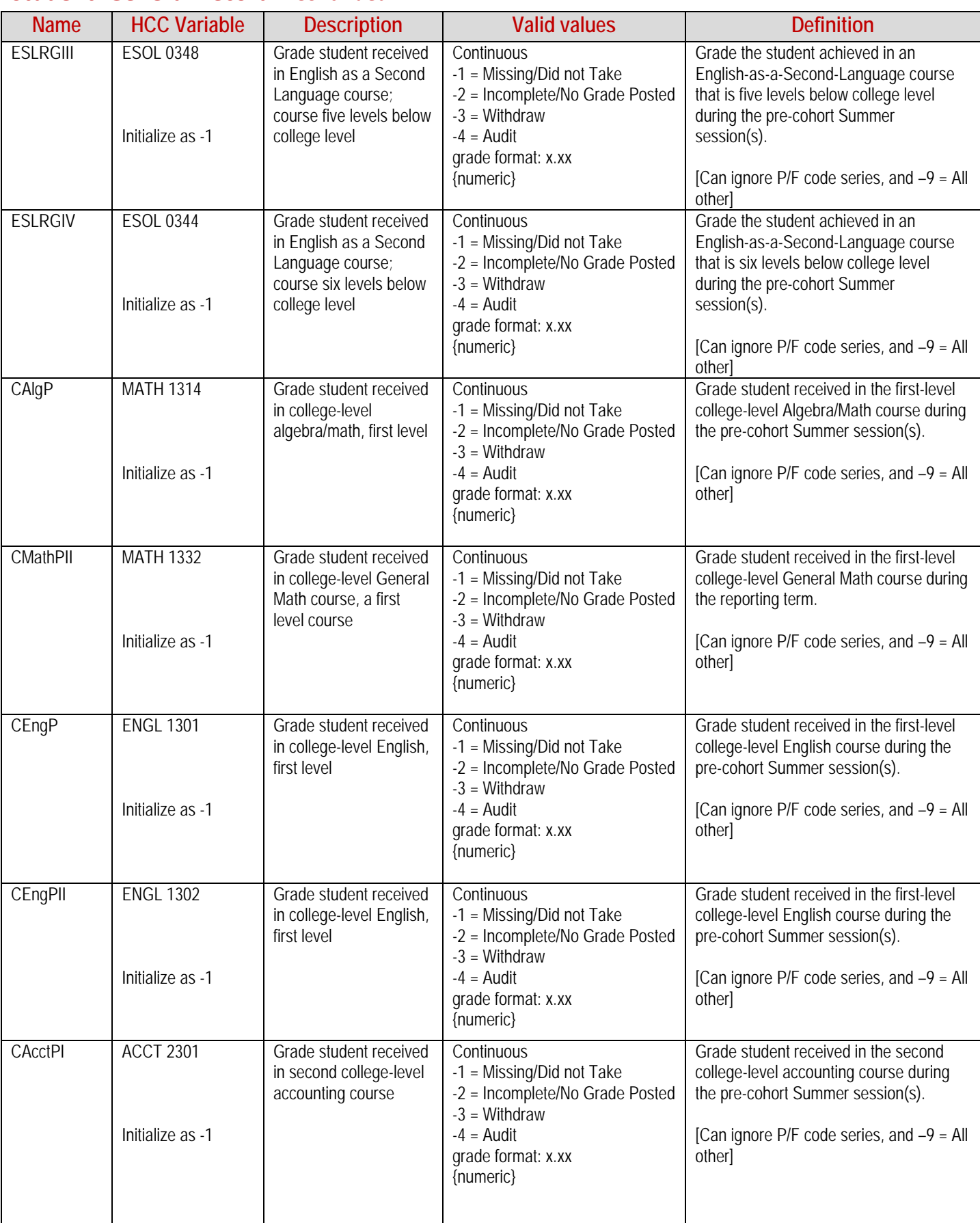

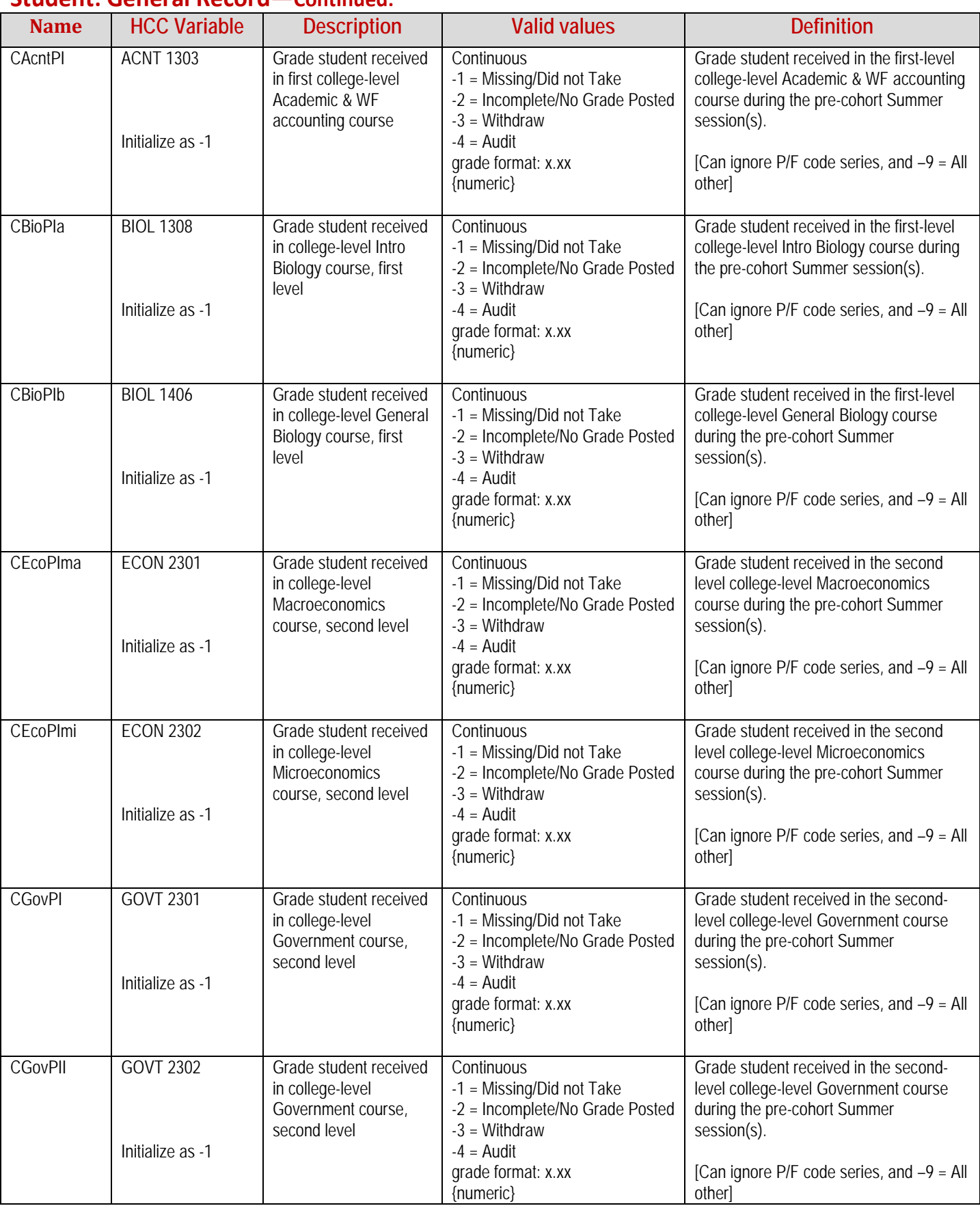

#### **Name HCC Variable Description Valid values Definition** CHisPI HIST 1301 Initialize as -1 Grade student received in college-level History course, first level **Continuous** -1 = Missing/Did not Take -2 = Incomplete/No Grade Posted  $-3$  = Withdraw  $-4 =$  Audit grade format: x.xx {numeric} Grade student received in the first-level college-level History course during the pre-cohort Summer session(s). [Can ignore P/F code series, and  $-9 =$  All other] CHisPII HIST 1302 Initialize as -1 Grade student received in college-level History course, first level **Continuous** -1 = Missing/Did not Take -2 = Incomplete/No Grade Posted  $-3$  = Withdraw  $-4 =$  Audit grade format: x.xx {numeric} Grade student received in the first-level college-level History course during the pre-cohort Summer session(s). [Can ignore P/F code series, and  $-9 =$  All other] MaBCGI MATH 0101 Initialize as -1 Grade student received in 1-credit remedial Math Boot Camp course; shortened course replaces Math 0308 for students who were unsuccessful at Math 0308. **Continuous** -1 = Missing/Did not Take -2 = Incomplete/No Grade Posted  $-3$  = Withdraw  $-4 =$  Audit grade format: x.xx {numeric} Grade the student achieved in a remedial Math Boot Camp course, which replaces Math 0308. [Can ignore P/F code series, and –9 = All other] COriPI GUST 0101 Discontinued in 2007 Initialize as -1 Grade student received in one-credit college orientation course **Continuous** -1 = Missing/Did not Take grade format: x.xx {numeric} Grade student received in the one-credit college orientation course during the precohort Summer session(s). COriPII GUST 0303 Discontinued in 2007 Initialize as -1 Grade student received in three-credit college orientation course **Continuous** -1 = Missing/Did not Take grade format: x.xx {numeric} Grade student received in the three-credit college orientation course during the precohort Summer session(s). COriPIII GUST 1270 Initialize as -1 Grade student received in two-credit college orientation course for general studies, which has GUST0170 as a corequisite **Continuous** -1 = Missing/Did not Take -2 = Incomplete/No Grade Posted  $-3$  = Withdraw  $-4$  = Audit grade format: x.xx {numeric} Grade student received in the two-credit college orientation course during the precohort Summer session(s). Student gets same grade in GUST 0170 co-requisite. [Can ignore P/F code series, and –9 = All other] COriHlth HPRS 1201 Initialize as -1 Grade student received in three-credit college orientation course for Allied Health Programs **Continuous** -1 = Missing/Did not Take -2 = Incomplete/No Grade Posted  $-3$  = Withdraw  $-4$  = Audit grade format: x.xx {numeric} Grade student received in the three-credit college orientation course during the precohort Summer session(s). [Can ignore P/F code series, and –9 = All other] COriENG | ENGR 1201 Initialize as -1 Grade student received in three-credit college orientation course for Pre-Engineering studies **Continuous** -1 = Missing/Did not Take -2 = Incomplete/No Grade Posted  $-3$  = Withdraw  $-4$  = Audit grade format: x.xx {numeric} Grade student received in the three-credit college orientation course during the precohort Summer session(s). [Can ignore P/F code series, and –9 = All other] COriEDUC | EDUC 1200 through Summer 2011 than EDUC 1300, the new SS course Initialize as -1 Grade student received in two-credit college orientation course for Education studies – converted to grade rec'd for three credit new Student Success Course. **Continuous** -1 = Missing/Did not Take -2 = Incomplete/No Grade Posted -3 = Withdraw  $-4$  = Audit grade format: x.xx {numeric} Grade student received in the three-credit college orientation course during the precohort Summer session(s). [Can ignore P/F code series, and –9 = All other] LEAD1200 LEAD 1200 Initialize as -1 Grade student received in two-credit college orientation course for technical (W/F) studies **Continuous** -1 = Missing/Did not Take -2 = Incomplete/No Grade Posted  $-3$  = Withdraw  $-4 =$  Audit grade format: x.xx {numeric} Grade student received in the three-credit college orientation course during the precohort Summer session(s). [Can ignore P/F code series, and  $-9 =$  All other]

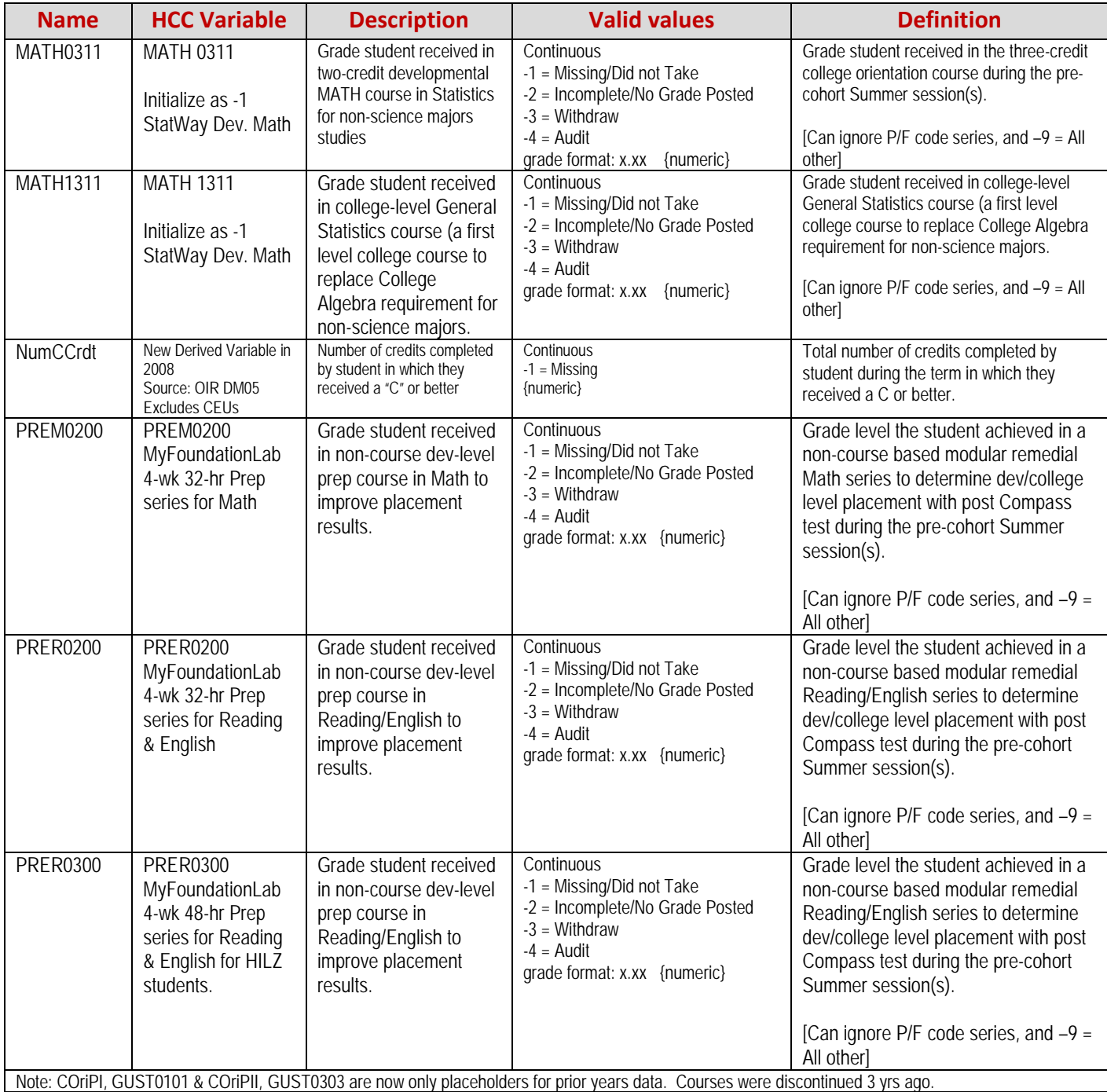

**Student: Term Record** (Exclude cohort students not enrolled, administratively dropped, or transferred during the term.) (Cohorts are grouped for each term and submitted after next Fall or Spring Mid-term depending upon cohort.)

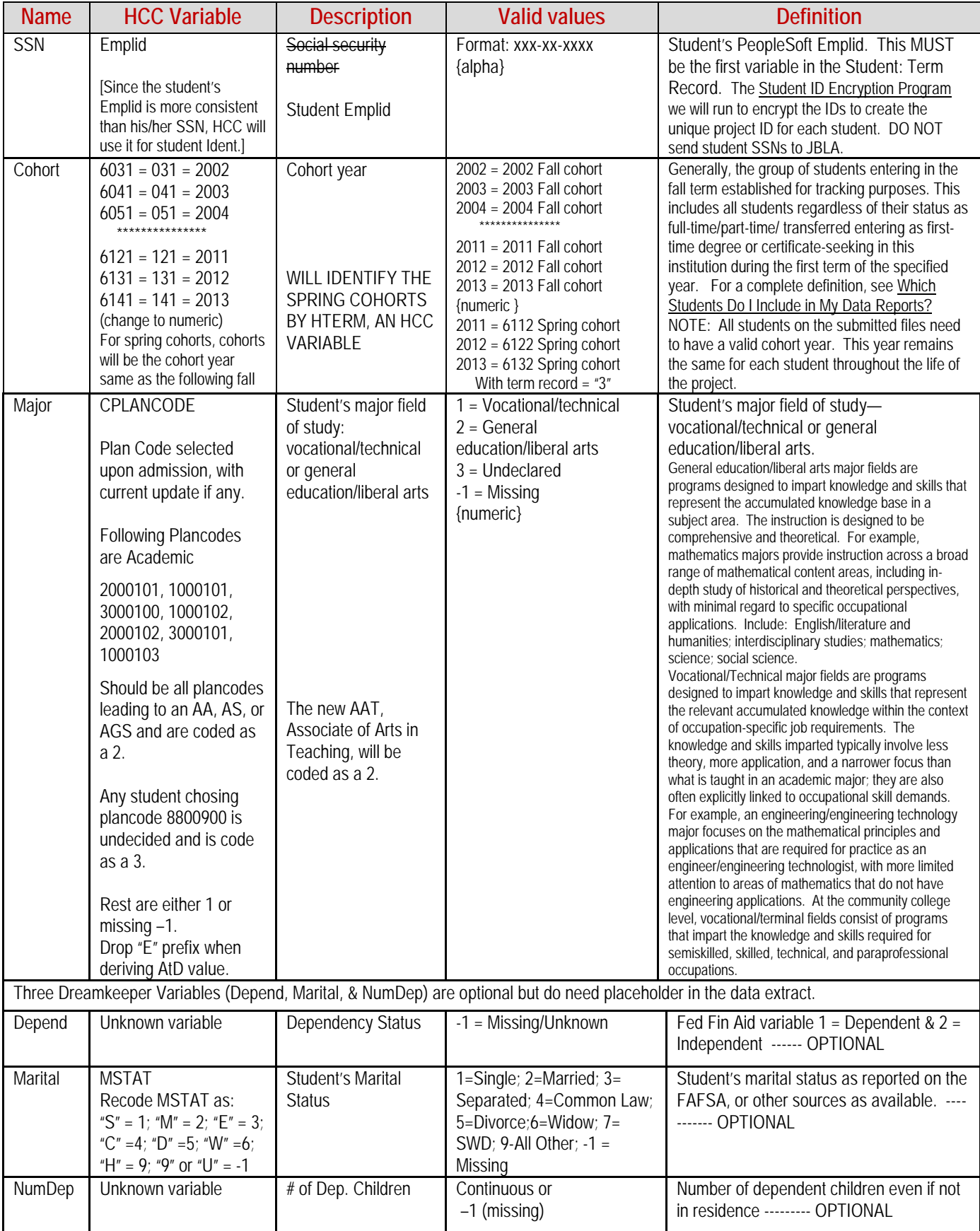

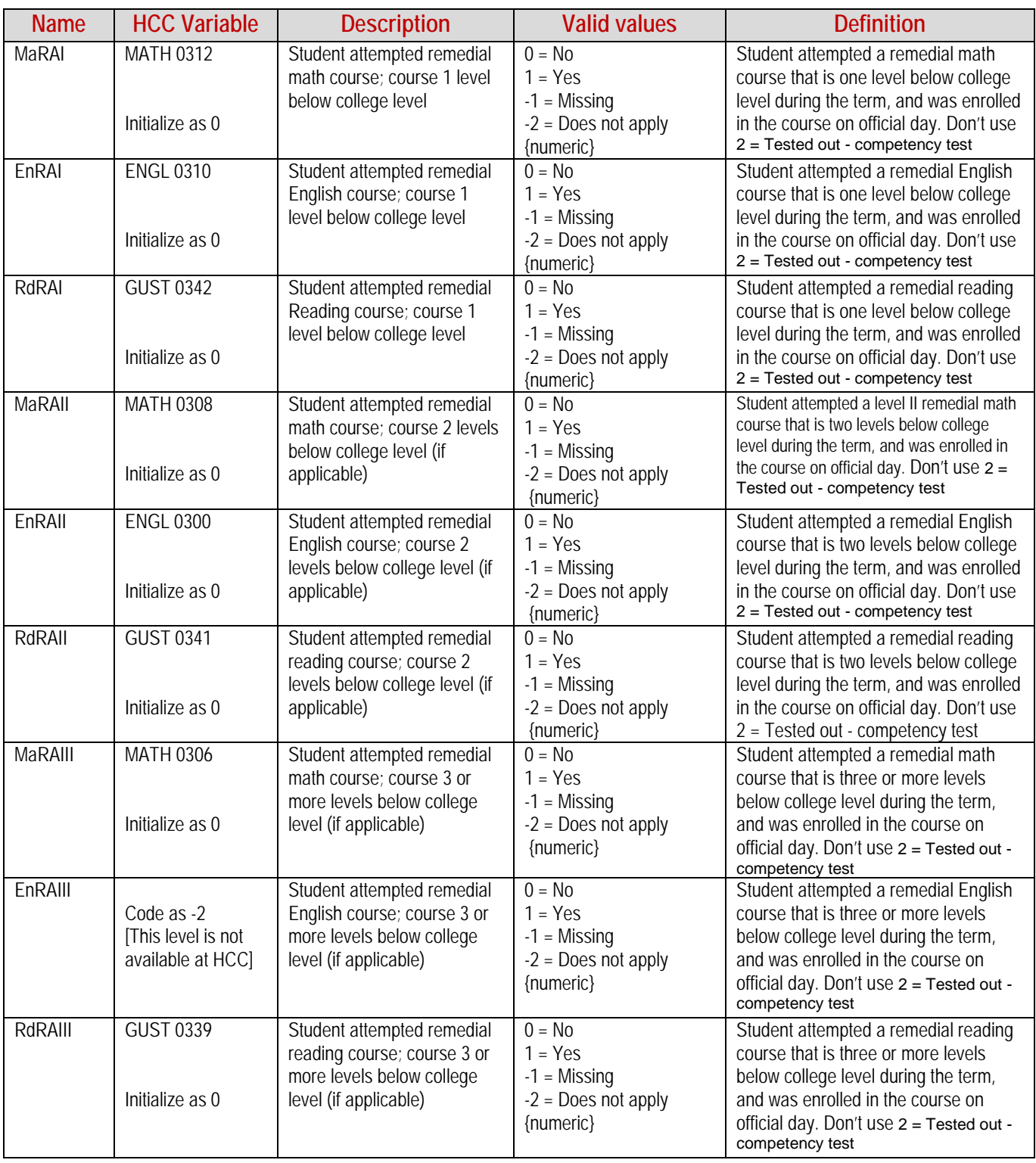

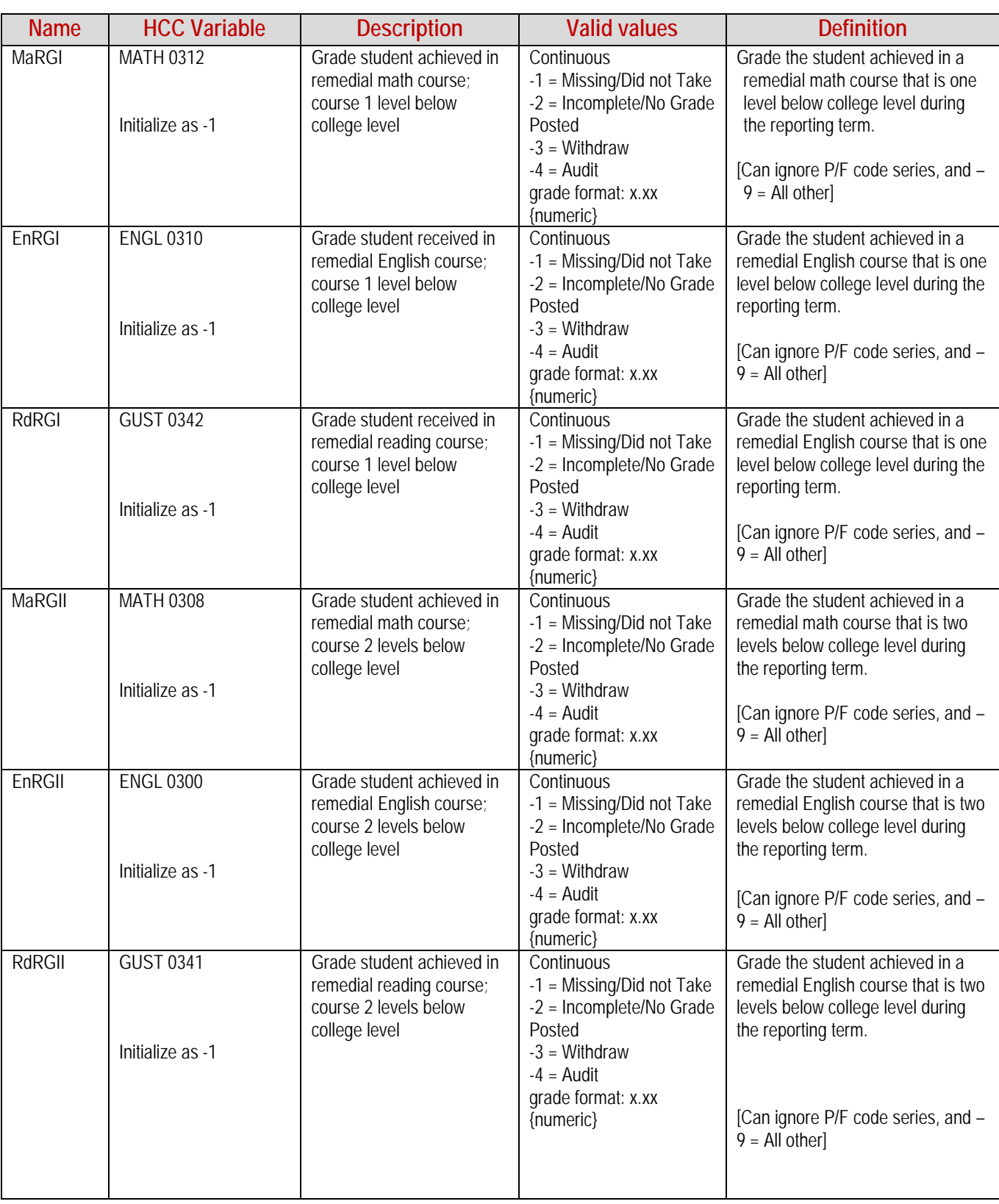

#### **Name HCC Variable Description Valid values Definition** MaRGIII MATH 0306 Initialize as -1 Grade student achieved in remedial math course; course 3 or more levels below college level **Continuous** -1 = Missing/Did not Take -2 = Incomplete/No Grade Posted -3 = Withdraw  $-4$  = Audit grade format: x.xx {numeric} Grade the student achieved in a remedial math course that is three or more levels below college level during the reporting term. [Can ignore P/F code series, and –  $9 =$  All other EnRGIII Code as -1 [No Equivalent Course at HCC] Grade student achieved in remedial English course; course 3 or more levels below college level **Continuous** -1 = Missing/Did not Take Grade the student achieved in a remedial English course that is three or more levels below college level during the reporting term. RdRGIII Gust 0339 Initialize as -1 Grade student achieved in remedial reading course; course 3 or more levels below college level **Continuous** -1 = Missing/Did not Take -2 = Incomplete/No Grade Posted  $-3$  = Withdraw  $-4 =$  Audit grade format: x.xx {numeric} Grade the student achieved in a remedial English course that is three or more levels below college level during the reporting term. [Can ignore P/F code series, and –  $9 =$  All other CAlgAt | MATH 1314 Initialize as 0 Student attempted collegelevel Algebra/Math, first level  $0 = No$  $1 = Yes$  $-1$  = Missing {numeric} [Ignore –2 dna] Student attempted a first-level college-level Algebra/Math course during the term, and was enrolled in the course on official day. Equals Gatekeeper Math CEngAt ENGL 1301 Initialize as 0 Student attempted collegelevel English, first level  $0 = No$  $1 = Yes$ -1 = Missing {numeric} [Ignore –2 dna] Student attempted a college-level English course during the term, and was enrolled in the course on official day. Equals Gatekeeper English. CAlgP MATH 1314 Initialize as -1 Grade student received in college-level algebra/math, first level **Continuous** -1 = Missing/Did not Take -2 = Incomplete/No Grade Posted -3 = Withdraw  $-4$  = Audit grade format: x.xx {numeric} Grade student received in the firstlevel college-level Algebra/Math course during the reporting term. [Can ignore P/F code series, and –  $9 =$  All other &  $-5 =$  Fail, no credit;  $6 = No$  show, no credit  $1$ CEngP | ENGL 1301 Initialize as -1 Grade student received in college-level English, first level **Continuous** -1 = Missing/Did not Take -2 = Incomplete/No Grade Posted  $-3$  = Withdraw  $-4 =$  Audit grade format: x.xx {numeric} Grade student received in the firstlevel college-level English course during the reporting term. [Can ignore P/F code series, and –  $9 = All other & -5 = Fall$ , no credit; - $6 = No$  show, no credit  $\overline{)}$ NumCdtA SCRatt Source: OIR DM05 Excludes CEUs Number of credits attempted by student in the term. Student is omitted if in cohort but attempted no SCH, or no degree conferred or not transferred or admin. excused for the sem. **Continuous** -1 = Missing {numeric} Total number of credits attempted by student in the term. This is the total number of credits the student was enrolled in at the end of the institution's drop-add period for the reporting term on the courses official day.

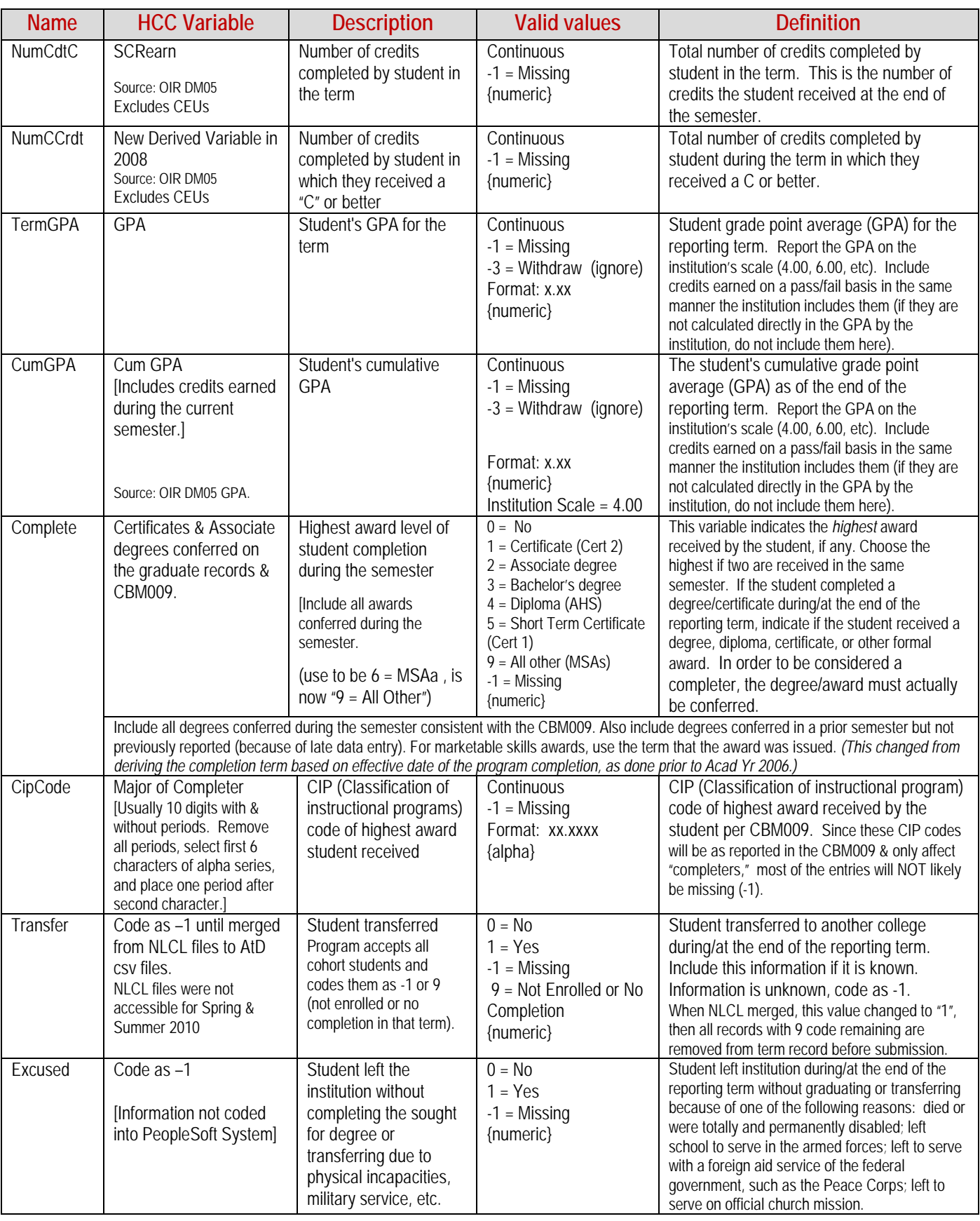

#### **Name HCC Variable Description Valid values Definition** *Student Aid*  ApplAid Code as 1 for all students receiving any Offered \$ amount for Aid Year, and the rest as missing -1. [Since all students can apply for Federal Aid on-line, there is no way to know who did or did not.] Student applied for financial aid  $0 = No$  $1 = Yes$  $-1$  = Missing {numeric} (Initialize to –1) Student applied for Federal financial aid for the current academic term. This is based on whether the student had a record of a Federal financial aid application for the current academic year, or received any Federal financial aid. TtlAid Equals the sum of the disbursed \$ amount reported for the students in the following four variables. The amount of all financial aid received by the student **Continuous**  $0 =$ Valid zero  $-1$  = Missing {numeric} Total amount of all financial aid, from any source, received during the current academic term. TtlAid should equal the sum of TtlGrant, TtlLoan and TtlWork. TtlPell Financial Aid Fund Codes ending in "001" are the Federal Pell Grants. Base term on date of disbursal. The amount of Pell grant received by the student – use disbursed \$ amount for all term records beginning Fall 2005. **Limit of \$5,645 total for 2013- 2014 AY Continuous**  $0 =$ Valid zero  $-1$  = Missing {numeric} (no commas, or cents) Indicates the Federal Pell grant amount received at your institution during the current reporting academic term. For your reference, the annual *Pell grant maximums* are included in the *General Information* section of this document. TtlDream | Not Applicable to HCC [Initialize as -1] The amount of Dreamkeeper emergency aid received by the student **Continuous** 0 = Valid zero  $-1$  = Missing {numeric} Told by 10/12/09 email to put in placeholder with -1 fill, instead of omitting it as told previously. TtlGrant | All other code 3 endings not included in the Loan or College WorkStudy descriptions are other known grants received by the student. Base term on date of disbursal. The total amount of any grants received by the student – use disbursed \$ amount for all term records beginning Fall 2005. **Continuous**  $0 =$ Valid zero -1= Missing {numeric} (no commas, or cents) Total amount of all grants and scholarships: Federal, state, institutional, and other grants received during the current academic term. This includes employer tuition reimbursements and grants from private sources and Federal Pell grants. TtlLoan Financial Aid Fund Codes ending in "007", "204", "205", "900", or "902" represent State and Federal loans. Coding may need to be reverified. 4/22/14 Base term on date of disbursal. The total amount of loans received by the student – use disbursed \$ amount for all term records beginning Fall 2005. **Continuous**  $0 =$ Valid zero  $-1$  = Missing {numeric} (no commas, or cents) Total amount of all loans: Federal, state, institutional, and private sector loans received during the current academic term. This includes all loans received by the student (do not include PLUS loans to parents). TtlWork | Financial Aid Fund Codes ending in "901" or "999" = Texas and Federal Work Study, respectively. Base term on date of disbursal. The \$ amount of total college work-study (CWS) received by the student **Continuous**  $0 =$  Valid zero  $-1$  = Missing {numeric} (no commas, or cents) Total amount of work-study awards received during current academic term. This is equal to the sum of federal, state, and institutional work-study amounts. Report the amount actually earned rather than the award amount, which may be greater.

#### **Name HCC Variable Description Valid values Definition** *Intervention Participation Intervention 1* Revised Derived Variable DEI Intervention Strategy. Intervention Program Code for Intervention1 **DevMathBridge** Format: alpha max 20 Code for developmental education strategy 2. Enter the program code as entered on the intervention information page *Intervention-Participation1* [No hyphen in the name. JBLA selected the name.] Revised DEI Derived Code Target Population = All cohorts' students who have a MathRRef > 0 & do not have any prior term record occurrence of a Grade of A, B, C, I/A, I/B, or I/C in either MATH0312 or MATH0112. Treatment = TermRecord enrollment in any Dev. Math Bridge course, including MATH0106, MATH0108, and MATH0112. Student's Intervention participation status for Intervention1 Pre-summer student info on general record. 1 = Student is part of the target audience and received treatment  $2 =$  Student is part of the target audience and did not receive treatment 3 = Student is NOT part of the target audience but received treatment -1 = Student is not part of the target audience and did not receive treatment [Initialize to -1] Indicates whether the student was a part of the target audience and participated in Intervention1. Note: Although tracked, this intervention focuses only on the developmental MATH Bridge courses, not the other dev. MATH courses. *Intervention 2* Derived Variable DEI Intervention Strategy Intervention Program Code for Intervention2 LCwithDevMath Format: alpha max 20 Code for developmental education strategy 2. Enter the program code as entered on the intervention information page *Intervention-Participation2* [No hyphen in the name. JBLA selected the name.] Revised DEI Derived Code Target Population = All cohorts' students who have a MathRRef > 0 & do not have any prior term record occurrence of a Grade of A, B, C, I/A, I/B, or I/C in either MATH0312 or MATH0112 Treatment = TermRecord enrollment in any Dev. Math course, MATH 0306, 0308, or 0312, combined in a Learning Community (Class Note "1867"). Student's Intervention participation status for intervention2 Pre-summer student info on general record.  $1 =$  Student is part of the target audience and received treatment 2 = Student is part of the target audience and did not receive treatment 3 = Student is NOT part of the target audience but received treatment -1 = Student is not part of the target audience and did not receive treatment [Initialize to -1] Indicates whether the student was a part of the target audience and participated in Intervention2. Note: Although tracked, this intervention focuses only on Learning Communities containing a developmental MATH course *Intervention 3* Revised Derived Variable DEI Intervention Strategy For JBL Tracking Purposes includes only students enrolled in GUST1270. Intervention Program Code for Intervention 3 **SuccessCourse** Format: alpha max 20 Code for developmental education strategy 3. Enter the program code as entered on the intervention information page *InterventionParticipation3* [No hyphen in the name. JBLA selected the name.] Revised DEI Derived Code Target Population = All FTIC cohort students with EnrTerm = TermRecord & HighDegree (AcdLevel) <1 & CumScearn pre-term- record < 12 sem cr hrs Treatment = Student took GUST1270, during term, or presummer term if a Fall cohort term. Student's Intervention participation status for intervention3 Pre-summer student info on general record.  $1 =$  Student is part of the target audience and received treatment 2 = Student is part of the target audience and did not receive treatment 3 = Student is NOT part of the target audience but received treatment -1 = Student is not part of the target audience and did not receive treatment [Initialize to -1 Indicates whether the student was a part of the target audience and participated in Intervention 3. Note: JBL requested that only GUST1270 be included, not the other orientation courses.

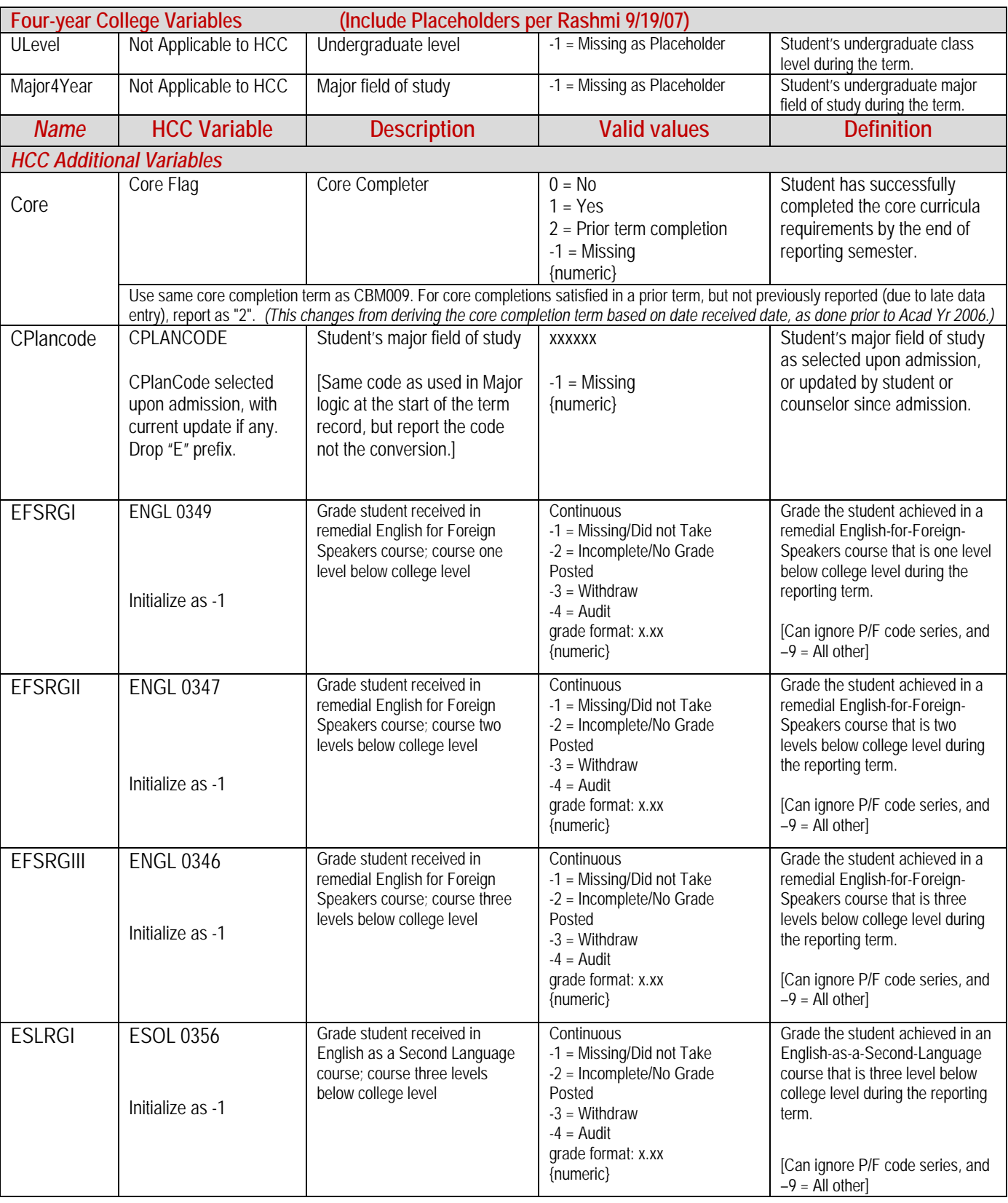

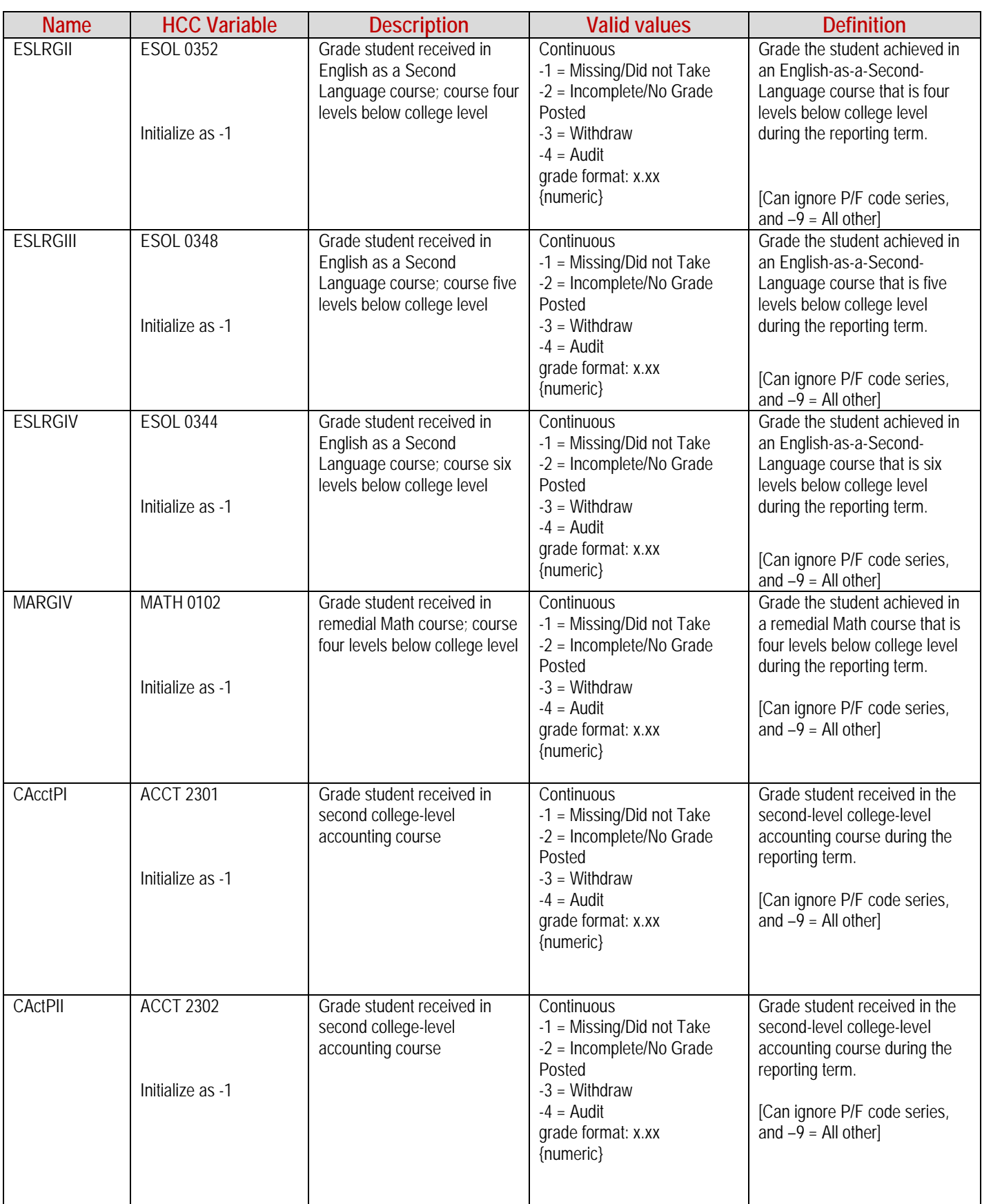

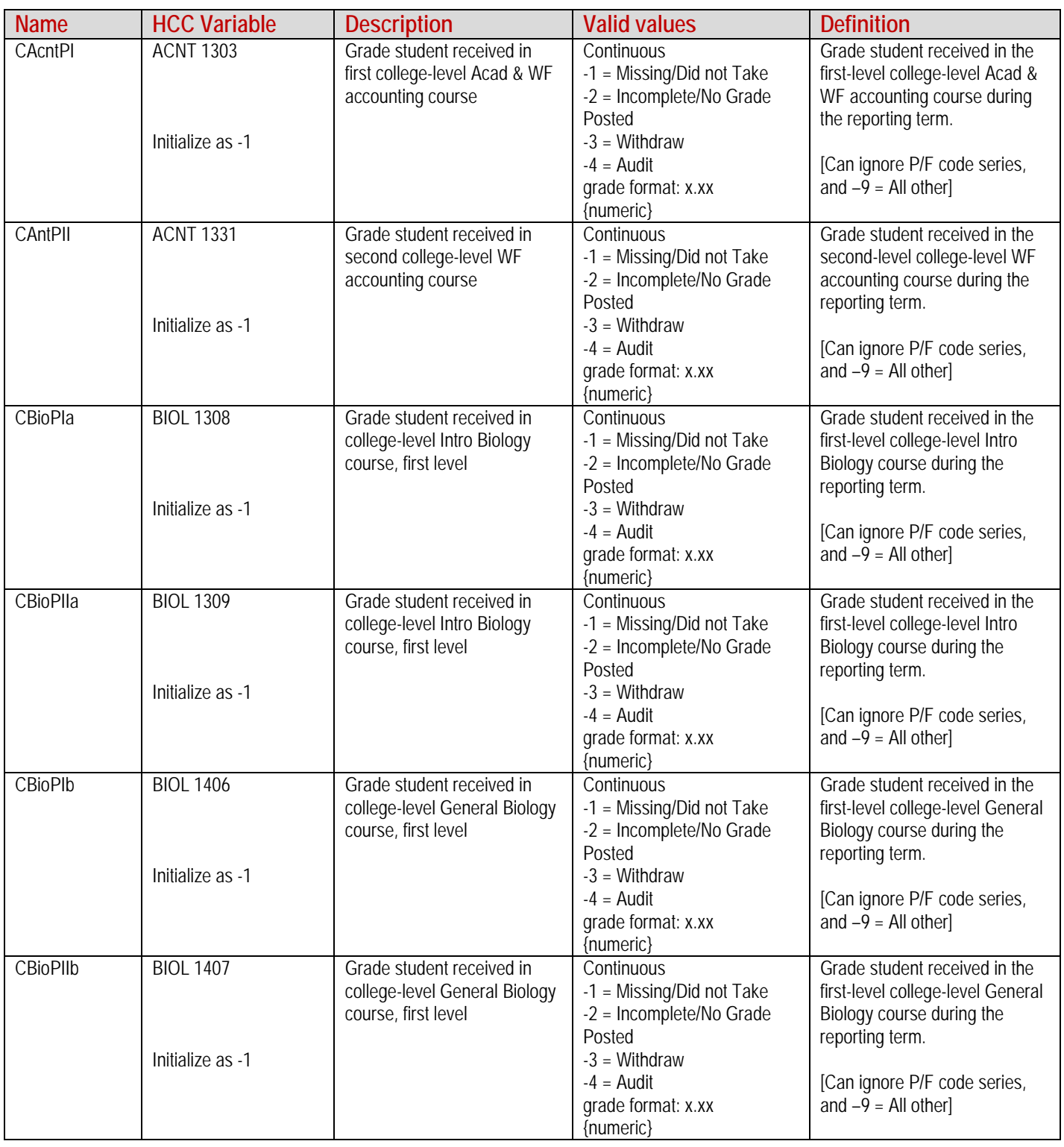

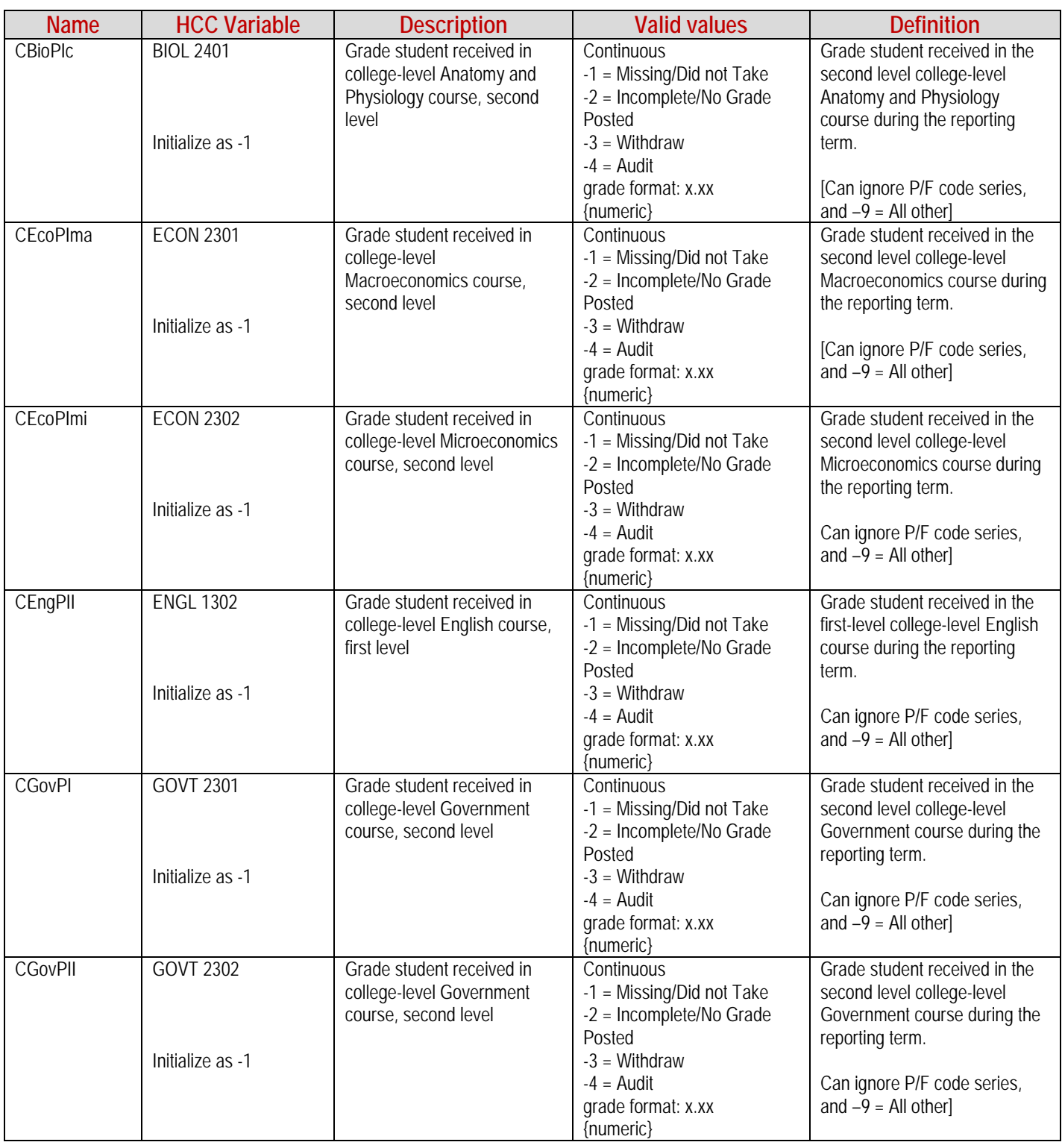

#### **Name HCC Variable Description Valid values Definition** CHisPI | HIST 1301 Initialize as -1 Grade student received in college-level History course, first level **Continuous** -1 = Missing/Did not Take -2 = Incomplete/No Grade Posted  $-3$  = Withdraw  $-4$  = Audit grade format: x.xx {numeric} Grade student received in the first-level college-level History course during the reporting term. Can ignore P/F code series, and  $-9$  = All other] CHisPII | HIST 1302 Initialize as -1 Grade student received in college-level History course, first level **Continuous** -1 = Missing/Did not Take -2 = Incomplete/No Grade Posted -3 = Withdraw  $-4 =$  Audit grade format: x.xx {numeric} Grade student received in the first-level college-level History course during the reporting term. Can ignore P/F code series, and  $-9$  = All other MaBCGI MATH 0106 Initialize as -1 Grade student received in remedial Math Boot Camp course; shortened course replaces Math 0306 for students who were unsuccessful at Math 0306. **Continuous** -1 = Missing/Did not Take -2 = Incomplete/No Grade Posted  $-3$  = Withdraw  $-4 =$  Audit grade format: x.xx {numeric} Grade the student achieved in a remedial Math Boot Camp course, which replaces Math 0306. [Can ignore P/F code series, and  $-\overline{9}$  = All other MaBCGII MATH 0108 Initialize as -1 Grade student received in remedial Math Boot Camp course; shortened course replaces Math 0308 for students who were unsuccessful at Math 0308. **Continuous** -1 = Missing/Did not Take -2 = Incomplete/No Grade Posted  $-3$  = Withdraw  $-4$  = Audit grade format: x.xx {numeric} Grade the student achieved in a remedial Math Boot Camp course, which replaces Math 0308. [Can ignore P/F code series, and  $-\overline{9}$  = All other MaBCGIII MATH 0112 Initialize as -1 Grade student received in remedial Math Boot Camp course; shortened course replaces Math 0312 for students who were unsuccessful at Math 0312. **Continuous** -1 = Missing/Did not Take -2 = Incomplete/No Grade Posted  $-3$  = Withdraw  $-4 =$  Audit grade format: x.xx {numeric} Grade the student achieved in a remedial Math Boot Camp course, which replaces Math 0312. [Can ignore P/F code series, and  $-9$  = All other] CTrigPI MATH 1316 Initialize as -1 Grade student received in college-level Plane Trigonometry course, a first level course **Continuous** -1 = Missing/Did not Take -2 = Incomplete/No Grade Posted  $-3$  = Withdraw  $-4$  = Audit grade format: x.xx {numeric} Grade student received in the first level college-level Plane Trigonometry course during the reporting term. [Can ignore P/F code series, and  $-9$  = All other] CMathPI MATH 1324 Initialize as -1 Grade student received in college-level Finite Math course, a first level course **Continuous** -1 = Missing/Did not Take -2 = Incomplete/No Grade Posted -3 = Withdraw  $-4 =$  Audit grade format: x.xx {numeric} Grade student received in the first-level college-level Finite Math course during the reporting term. [Can ignore P/F code series, and  $-\overline{9}$  = All other

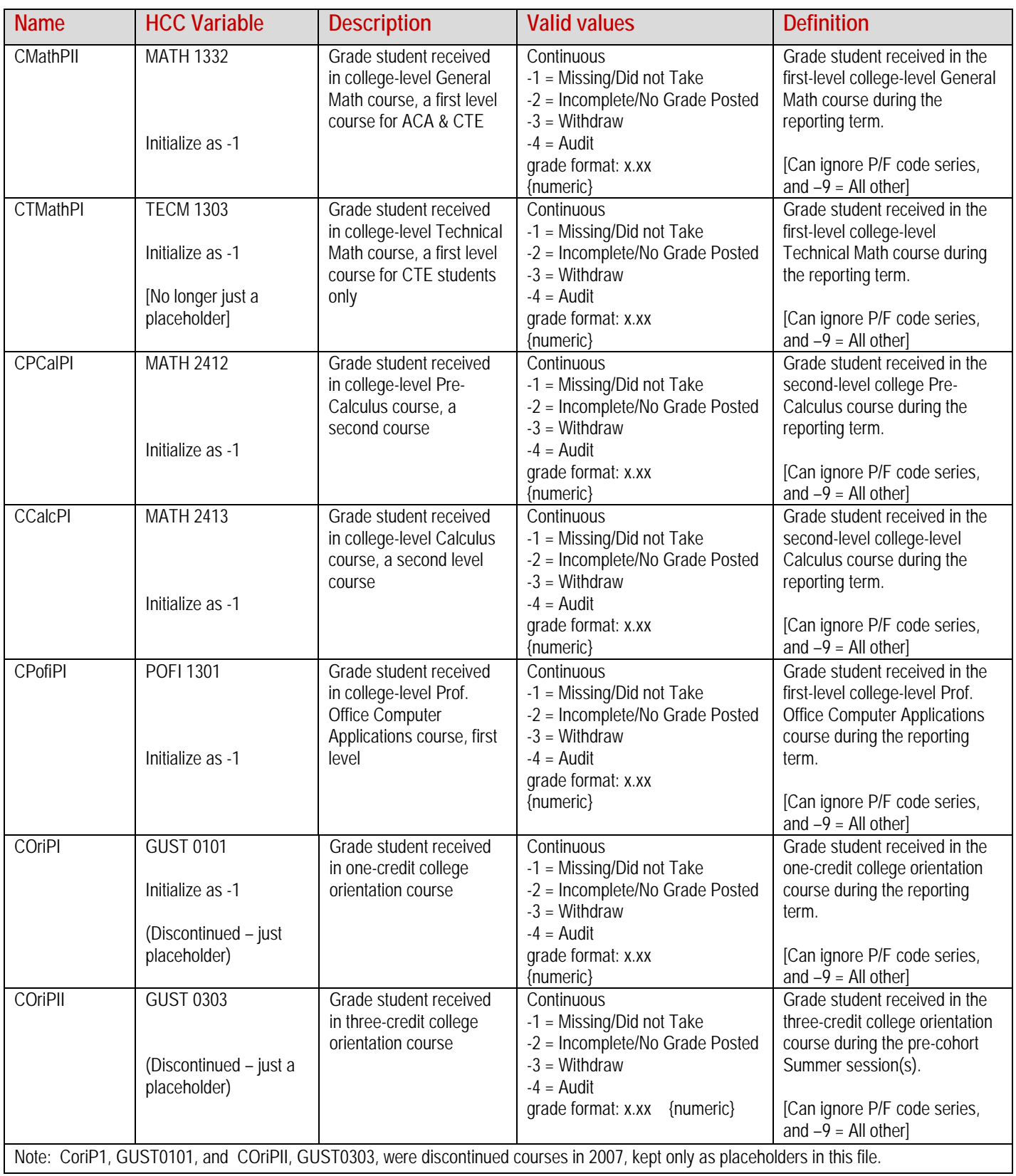

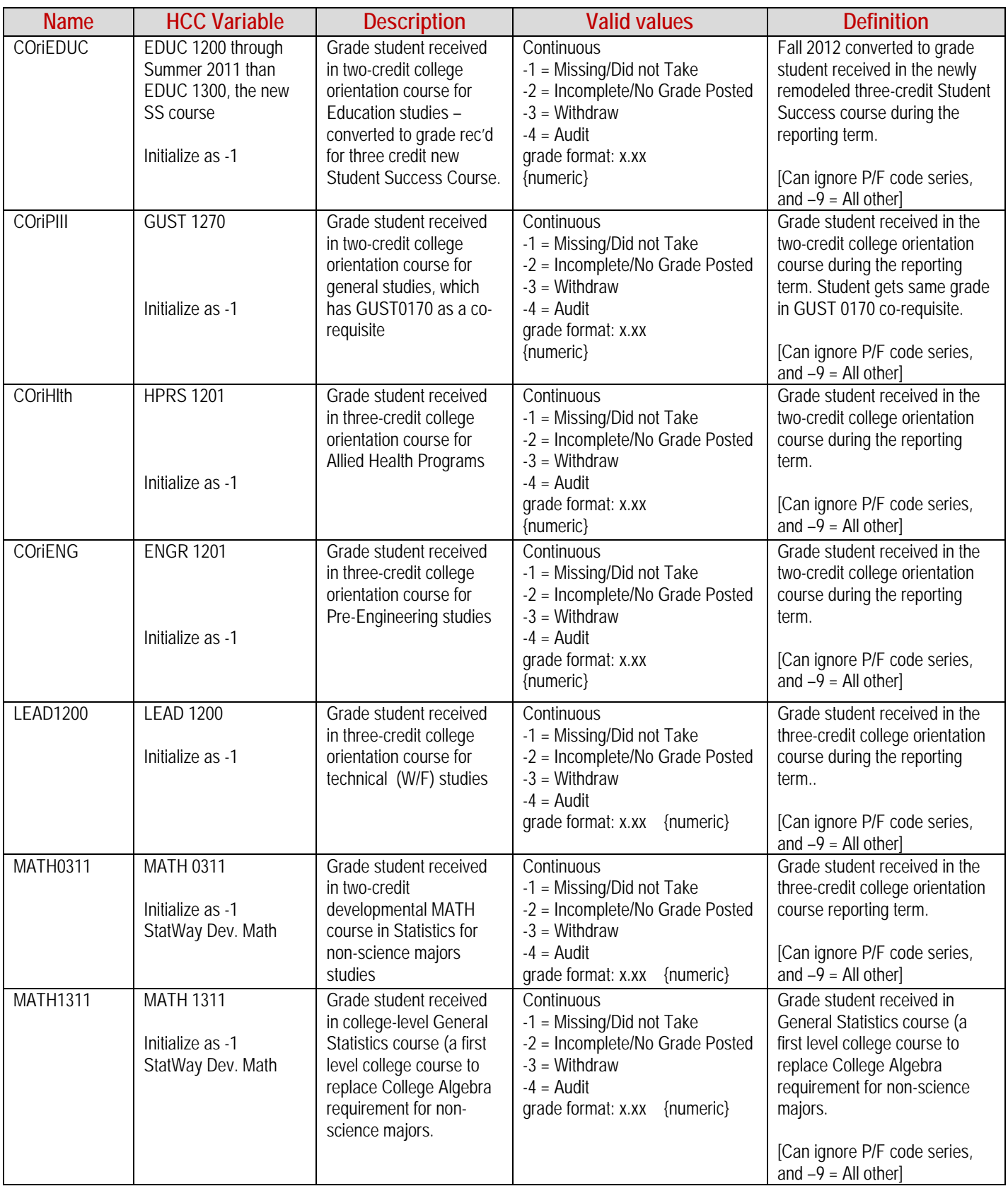

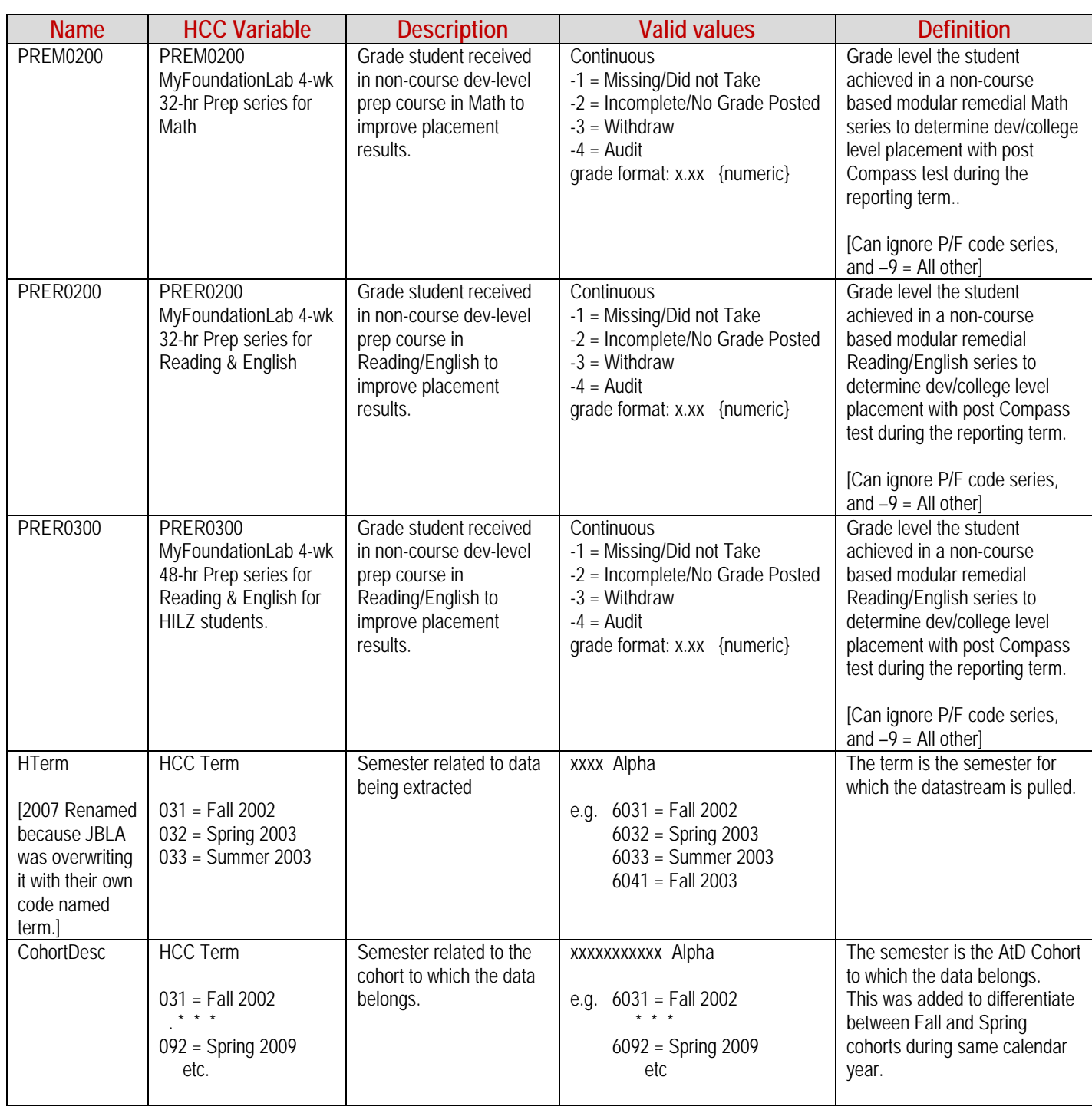

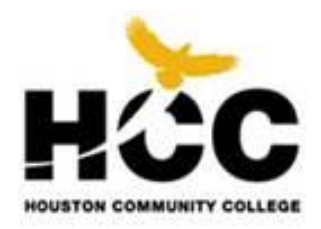

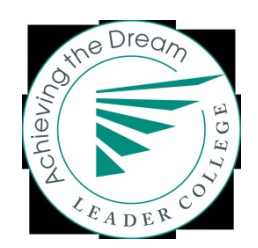

## **File Transmission www.DreamWebSubmission.org**

## **Where to Submit Your DEI Data (Achieving the Dream Data Submission Website)**

Once your datafiles have been created in the correct format as explained, you are ready to submit them. In order to submit your DEI data, you will continue to use the Achieving the Dream data submission website. Log-in information has been distributed to colleges. If you have not received information by this date, please contact your JBLA Data Coordinator (Elif Bor[, ebor@jblassoc.com,](mailto:ebor@jblassoc.com) 301-654-5154).

If you need assistance or have any questions regarding eStats, please contact: Benito Solorzano 202-728-0200 bsolorzano@aacc.nche.edu

## **Registering Your College: Institution Admin Page**

After you have logged-in to the Achieving the Dream data submission website, you will be asked to register your college and complete the information on the *Institution Admin* page (see Figure 1). Here you will do the following:

- Verify your institution's name and UnitId.
- Enter the contact person's information. When you first log in to the data submission webpage, you will be asked to enter your contact information (name, telephone number, and e-mail address). Please remember to update this information if there is a new person submitting data.
- You are also asked to enter the number of credits needed to be considered a full-time student at your institution, your institution's GPA scale, and term information. This information should not change through the duration of the data collection for the initiative.
- Name your terms. The term start-date definitions appear to the right of the screen. Simply fill in your term name for your corresponding terms. For example, fill in "Fall" for term 1, the term that starts between August 1 and September 30. You will, more than likely, not use all of the terms. Term names you enter on the "Institution Admin" page will automatically appear on your data submission pages.

Once you have filled in this screen, click "Save" and you will be redirected to the *Home* page. Once the information on your *Institution Admin* page is complete, all future log-ins will automatically direct you to the *Home* page. You can then make any changes to your profile through the Institution Admin page by clicking on the "Tools" menu (described below under "Changing Contact Information").

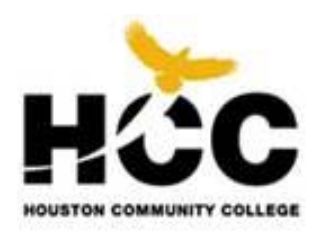

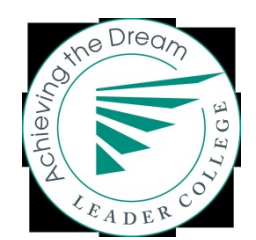

|                      |                                                                                                    | ACHIEVING THE DREAM                                                                              |                                         |                             |  |  |  |  |  |
|----------------------|----------------------------------------------------------------------------------------------------|--------------------------------------------------------------------------------------------------|-----------------------------------------|-----------------------------|--|--|--|--|--|
|                      |                                                                                                    | COMMUNITY COLLEGES                                                                               | COUNT                                   |                             |  |  |  |  |  |
|                      |                                                                                                    |                                                                                                  | <b>HOUSTON COMMUNITY COLLEGE SYSTEM</b> |                             |  |  |  |  |  |
|                      | Home Institution   Reports   Tools   Resources                                                                        |                                                                                                  |                                         |                             |  |  |  |  |  |
|                      |                                                                                                    | <b>Institution Admin</b>                                                                         |                                         | Welcome Margaret Dram Log O |  |  |  |  |  |
| lestitution Namer    |                                                                                                    | HOUSTON COMMUNITY COLLEGE.<br><b>SYSTEM</b>                                                      |                                         |                             |  |  |  |  |  |
| institution ID *     |                                                                                                    | 225423                                                                                           |                                         |                             |  |  |  |  |  |
| Round.               |                                                                                                    | Round 1                                                                                          |                                         |                             |  |  |  |  |  |
| Contact Person *     |                                                                                                    | Martha Obum; Margaret Drain; Hazel<br>Milan                                                      |                                         |                             |  |  |  |  |  |
| Contact Phone *      |                                                                                                    | 713-718-8625                                                                                     |                                         |                             |  |  |  |  |  |
| Contact Email *      |                                                                                                    | martha.obum@hccs.edu;<br>margaret.drain@hccs.edu;<br>all.tipueshoos.edu;<br>hazel.mllan@hccs.edu |                                         |                             |  |  |  |  |  |
|                      | Total number of credits required by<br>this institution for a student to<br>qualify as full-time (i.e., 12 credits) * | 12                                                                                               |                                         |                             |  |  |  |  |  |
|                      | Range of the grade point average<br>(GPA) scale used by this institution.                                             | 4.00                                                                                             |                                         |                             |  |  |  |  |  |
| Data Coordinator     |                                                                                                    | Ellif Bor                                                                                        |                                         |                             |  |  |  |  |  |
|                      |                                                                                                    |                                                                                                  |                                         |                             |  |  |  |  |  |
|                      | Specify which terms are valid for your school by entering their term names                                            |                                                                                                  |                                         |                             |  |  |  |  |  |
| Terms used by school |                                                                                                    | Torm name (Le. Fall)                                                                             | Term Start Date                         |                             |  |  |  |  |  |
| Term 1               |                                                                                                    | Fall.                                                                                            | Aug 1 - Sept 30                         |                             |  |  |  |  |  |
| Term 2               |                                                                                                    |                                                                                                  | Oct 1 - Oct 31                          |                             |  |  |  |  |  |
| Term 3               |                                                                                                    | Sortivo                                                                                          | Jan 1 - Feb 28                          |                             |  |  |  |  |  |
| Term 4               |                                                                                                    |                                                                                                  | Mar 1 - Apr 15                          |                             |  |  |  |  |  |
| Term 5               |                                                                                                    |                                                                                                  | May 1 - May 14                          |                             |  |  |  |  |  |
| Term 6               |                                                                                                    | Summer                                                                                           | May 15 - Jun 15                         |                             |  |  |  |  |  |
| Term 7               |                                                                                                    |                                                                                                  | Jun 16 - July 17                        |                             |  |  |  |  |  |
|                      | * required fields                                                                                                    |                                                                                                  |                                         |                             |  |  |  |  |  |
|                      |                                                                                                    |                                                                                                  |                                         |                             |  |  |  |  |  |

Figure 1: JBLA's DEI Institutional Admin screen

## **Identifying Placement Tests and Test Scores: Placement Test Information Page**

Prior to data submission, you will need to identify the placement tests used/accepted at our institution and the respective cut-off scores for college level and 1, 2, or 3 levels below college level placement on the placement test information page. To access this page, select "Placement Test Cutoff Scores" under the *Institution* menu and fill in the cut-scores for the tests, which is the high score for the selected range used to assign students to developmental education at your institution. The placement test information page will look similar to Figure 2. To view the placement test data variables to be included in the student general files, see pages 11 through14.

| ACHIEVING THE DREAM                                         |                 |                              |                                                                                   |                               |                               |  |  |  |  |  |
|-------------------------------------------------------------|-----------------|------------------------------|-----------------------------------------------------------------------------------|-------------------------------|-------------------------------|--|--|--|--|--|
| <b>COLLEGES</b><br><b>COUNT</b><br><b>COMMUNITY</b>         |                 |                              |                                                                                   |                               |                               |  |  |  |  |  |
| <b>HOUSTON COMMUNITY COLLEGE SYSTEM</b>                     |                 |                              |                                                                                   |                               |                               |  |  |  |  |  |
| Reports F Tools F Resources F<br>Home Institution F         |                 |                              |                                                                                   |                               |                               |  |  |  |  |  |
|                                                             |                 |                              |                                                                                   |                               | Welcome Margaret Dram LOG Out |  |  |  |  |  |
| Institution Placement Test Cutoff Scores                    |                 |                              |                                                                                   |                               |                               |  |  |  |  |  |
| <b>SAT Math Score Example</b>                               |                 |                              |                                                                                   |                               |                               |  |  |  |  |  |
| College Level<br><b>N/A</b><br>Value Entered                |                 | 1 Level Below College<br>500 | 2 Levels Below College<br>400                                                     | 3 Levels Below College<br>300 |                               |  |  |  |  |  |
| 800-501<br><b>SAT Range</b>                                 |                 | 500-401                      | 400-301                                                                           | 300-200                       |                               |  |  |  |  |  |
|                                                             |                 |                              |                                                                                   |                               |                               |  |  |  |  |  |
| <b>Placement Test</b><br>1: ACT                             | English         |                              | Subject   1 Level Below College   2 Levels Below College   3 Levels Below College |                               | Edit                          |  |  |  |  |  |
| 1: ACT                                                      | Reading         |                              |                                                                                   |                               | Edit                          |  |  |  |  |  |
| 1: ACT                                                      | Math            |                              |                                                                                   |                               | Edit                          |  |  |  |  |  |
| 2.587                                                       | English         |                              |                                                                                   |                               | Edit                          |  |  |  |  |  |
| 2:SAT                                                       | Reading         |                              |                                                                                   |                               | Edit                          |  |  |  |  |  |
| 2: SAT                                                      | Math            |                              |                                                                                   |                               | Edit                          |  |  |  |  |  |
| 3: Accuplacer                                               | English         |                              |                                                                                   |                               | Edit                          |  |  |  |  |  |
| 3: Accuplacer                                               | Reading         | 77                           | 70                                                                                | 54                            | Edit                          |  |  |  |  |  |
| 3: Accupiacer                                               | Math            |                              |                                                                                   |                               | Edit                          |  |  |  |  |  |
| 3.1: Accupiacer Arithmetic                                  | Math            |                              | 120                                                                               | 74                            | Edit                          |  |  |  |  |  |
| 3.2: Accupiacer College Level Math                          | Math            |                              |                                                                                   |                               | Edit                          |  |  |  |  |  |
| 3.3: Accuplacer Elementary Algebra<br>3.4: Accuplacer Essay | Math<br>English | 120                          | 53                                                                                | 34                            | Edit<br>Edit                  |  |  |  |  |  |
| 3.5: Accupiacer Reading Comprehension   Reading             |                 |                              |                                                                                   |                               | Edit                          |  |  |  |  |  |
| 3.6: ACCUPLACER Sentence Skills                             | English         |                              |                                                                                   |                               | Edit                          |  |  |  |  |  |
| 4: COMPASS                                                  | English         |                              |                                                                                   |                               | Edit                          |  |  |  |  |  |
| 4: COMPASS                                                  | Reading         | 80                           | 60                                                                                | 45                            | Edit                          |  |  |  |  |  |
| 4: COMPASS                                                  | Math            |                              |                                                                                   |                               | Edit                          |  |  |  |  |  |
| 4.1: COMPASS Algebra                                        | Madia           | 70                           | 48                                                                                | 58                            | Edit                          |  |  |  |  |  |
| 4.2: COMPASS College Algebra                                | Math            |                              |                                                                                   |                               | Edit                          |  |  |  |  |  |
| 4.3: COMPASS Pre-Algebra                                    | Math            |                              | 100                                                                               | 48                            | Edit                          |  |  |  |  |  |
| 1234                                                        |                 |                              |                                                                                   |                               |                               |  |  |  |  |  |
| Switch to Custom Logic View                                 |                 |                              |                                                                                   |                               |                               |  |  |  |  |  |

Figure 2. JBLA's DEI Placement Test Cut-Off Scores screen

At the bottom of the JBLA's DEI Placement Test Cut-Off Scores screen there is a button to select the Custom Logic View. These fields should *only* be used if your institution uses a combination of scores to place students into developmental classes. Please use the same identifiers used in the custom data fields when entering the cutoff scores on the Institution Placement Test Cutoff Scores form.

For one an Accuplacer English Placement Test example:

Below College 1 Level Field: 3.4 >= 4 & 3.6 = 56-120

Below College 2 Levels Field: 3.4 <4 & 3.6 <120

Below College 3 Levels Field: NA

An actual student input for English Placement fitting this schema would be 3.4: 4; 3.6: 60

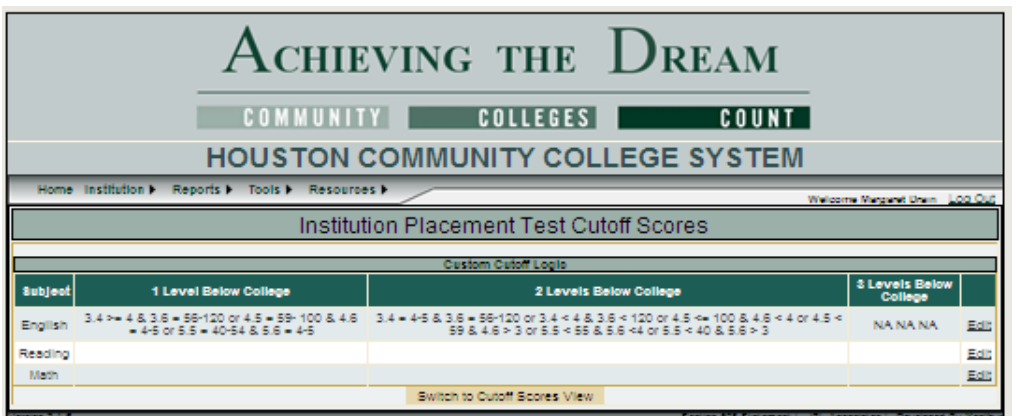

Figure 2b. JBLA's DEI Placement Test Custom Scores screen

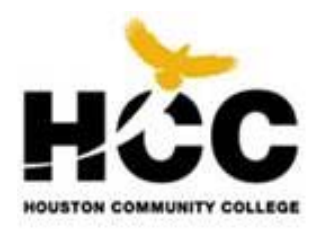

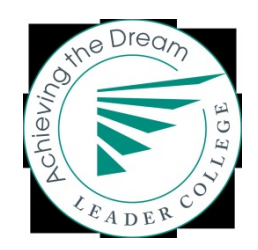

### **Identifying Interventions: Intervention Information Page**

On the "Interventions Page", you will be asked to provide information about each of the three selected intervention strategies. This page is located under the *Institution* tab. When you click on the link, a grid similar to the one shown below (Figure 3) will appear. Here simply enter the required information for each intervention. See page 28 for a description of the intervention data elements to be included in our term files.

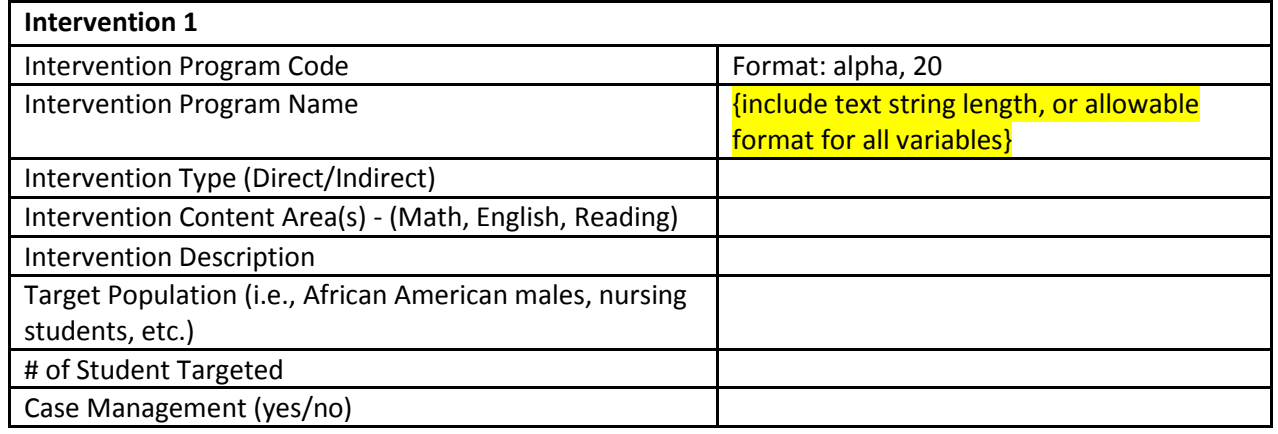

Figure 3. JBLA's DEI Intervention Strategy grid

### **Submitting Data: Home Screen**

You will use the "Home" page to submit your data, check the status of your submissions and receive or send any communications regarding your submissions. The file status grid will look similar to Figure 4.

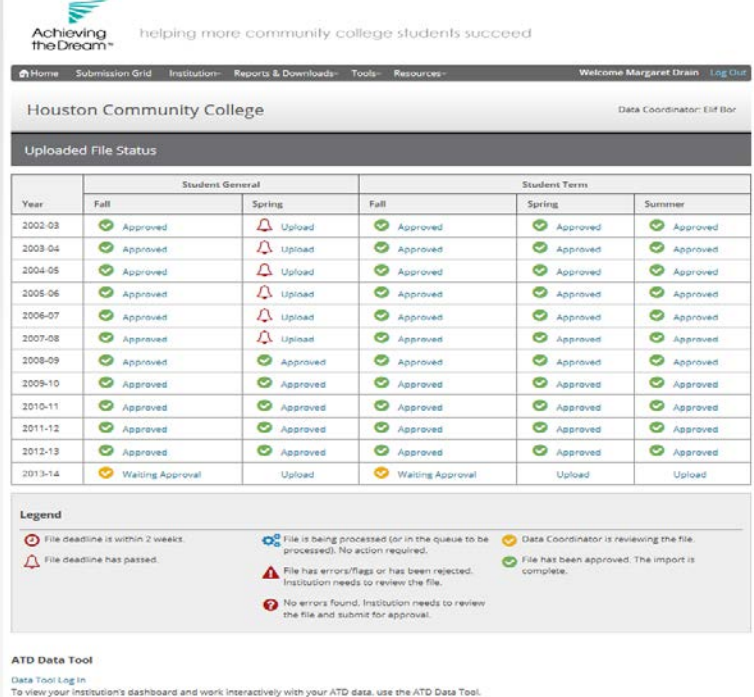

Figure 4. JBLA's AtD/DEI "Home" Submission screen.

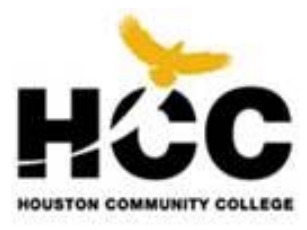

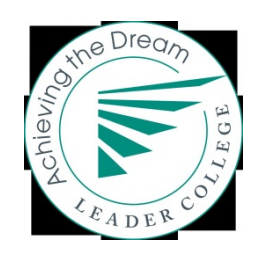

## **Uploading Files**

Click on an "upload" link to submit a specific file. When you click on this link, a screen will appear allowing you to browse for the file on your system. When you have selected the proper file to upload, click the "Upload CSV file" button. Please be sure your file is properly formatted (in CSV format), all cells contain valid data, and your file is encrypted so you are not submitting Social Security numbers. If a format error is detected, the system will return a message below the "Upload CSV file" button. Once you have uploaded the file, you may receive one of the following messages in the "Status" grid:

- **Needs Approval:** If there are no errors, "Needs Approval" will appear on the file status page. You are now ready to view the frequency report for this file. Refer to the *Reports* section of this document for information regarding this report. Once the file has been successfully uploaded and the frequency report looks correct, you will need to approve the file so it can be sent to JBLA for review and final approval. Click the "Submit for Approval" button at the bottom of the page to send the file to JBLA.
- **Errors**: If the file status grid indicates "Errors" on a file submission, click on the "Errors" link. The resulting screen contains a "Status Msg" box; clicking on this message will return the errors found in the file. Once you correct these errors, resubmit your file and click "Replace" (see Figure 5).
- **Approved**: Once the file has been approved by JBLA, the "Status" screen will say "Approved" and the file will be considered final. If you would like to make revisions at this time, you will need to contact your JBLA data coordinator to unlock your files.
- **Rejected**: If JBLA has questions about the file, the status screen will say "Rejected" and your JBLA data coordinator will contact you.

### **Messages**

At the bottom of the "Status" screen you may leave or pick up messages regarding your data submissions. Messages will automatically be sent to the appropriate JBLA data coordinator.

## **Changing Institution Information**

You can change institutional information by going to the *Institution* menu and selecting "Institution Information." Click on "Edit" at the bottom of the page and then "Save" once you have made the necessary changes. In general, all institutional information—except contact person and email—should remain the same throughout your participation in the Developmental Education Initiative.

## **JBLA's AtD/DEI Reports**

There are several different types of reports provided to you on the basis of your data submissions. These reports are provided to help you identify errors and inconsistencies in your data submissions. After your data are submitted, in order for your submission to be accepted, review and sign off on these reports; your JBLA data coordinator will sign off on them as well. A description of each of the reports follows.

#### **JBLA Frequency Reports**

To access frequency reports for specific files, go to the *Home* page and, on the "Status" screen, click on the file you want to view. The import screen will appear again. Click on the "Show" link in the "Freq Report" box. This will take you to a screen that indicates the variables that were uploaded. The frequency reports provide tabulations of each field in your submission. Reviewing these frequencies often aids in finding errors quickly (see Figure 6 for a sample frequency report). For example, out-of-range data and other coding issues can be identified quickly on these reports. View each file's frequency report after it has been uploaded.

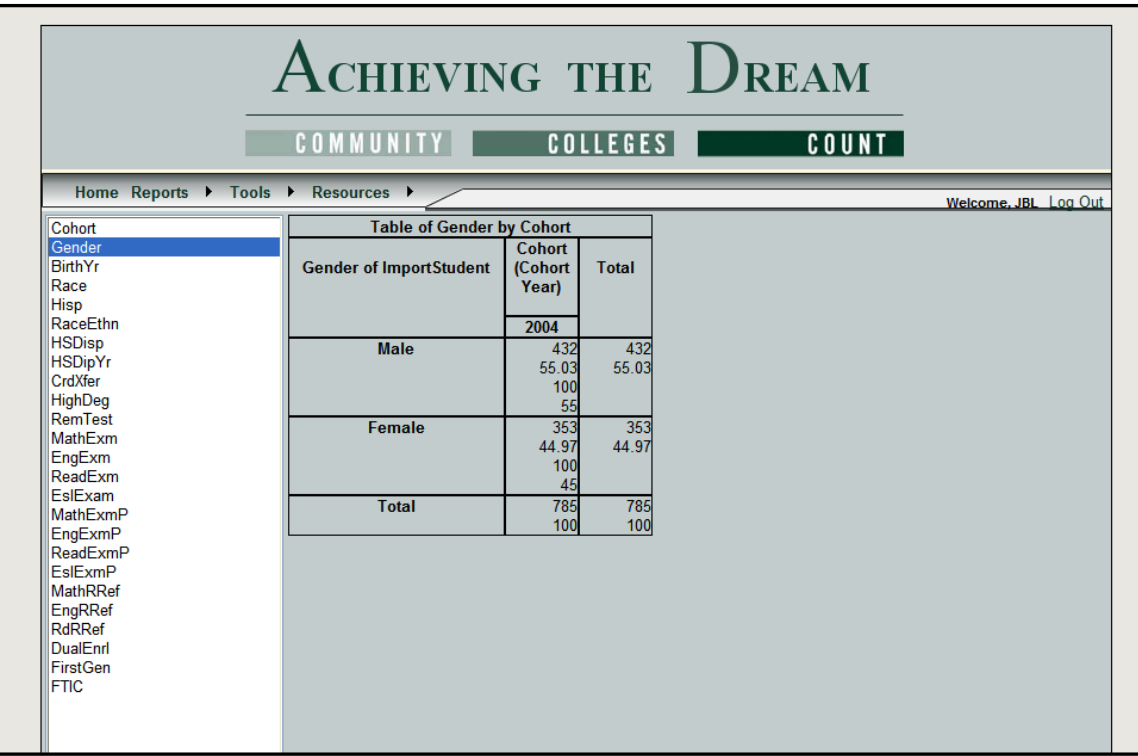

Figure 6. JBLA's AtD/DEI Frequency Report screen

#### **Flag Reports**

The flag reports provide indications of potential logic errors in your data. For example, the flag report will indicate if a student took a placement test, but has missing referral data. The flag reports do not always indicate data that are wrong, but if data are flagged, you need to either provide an explanation as to why this is so in your institution, or correct the problem and resubmit your data. If the "Status" screen says "Needs Approval" then you do not have any flags on the file, although you will need to check the frequency reports.

Flag reports are found in the same location as your frequency reports; on the *Home* page, click the file you want to view in the "Status" grid. Click on the "Show" link in the "Flag Report" box. This will take you to a screen that lists the flags for that file.

#### **Edit Reports**

The edit reports provide crosstabulations of your data -- for example, the number of credits attempted and completed by race/ethnicity. Crosstabulating your data can provide further indication of data errors.

To view your edit reports, select *Reports* from the toolbar at the top of the screen and click "Edit Reports." Your screen should have two drop-down menus that allow you to create customized reports for each cohort as they progress through your institution (see Figure 7). These reports can be easily printed by using the "Print View" option in the upper left hand corner.

*Revised 04/21/2014 page 42*